# <span id="page-0-0"></span>**คู่มือผู้ใช้จอแสดงผลแบบแบน Dell™ U2211H / U2311H**

řtŇůĂďł.sðĹ<sup>1</sup>čŠĹĐŽő1/4 łäFń¾FLŰĐďÓG. [łŀăŢýŰÐŀŞðĹŚę¾Ðćą](file:///C:/data/Monitors/U2311H/th/ug/operate.htm) **łĕŚŰţŠĆ∟−ĚŀřşŐŰĹĐFŰŞ** [¯ŀŽćŞďł](file:///C:/data/Monitors/U2311H/th/ug/appendx.htm)

### **หมายเหตุ ข้อสังเกต และข้อควรระวัง**

**(***Ű* **หมายเหตุ**: ĚŀĂŤĔőäţőŤĐŠŰŔąjŇĹŖŽĿġŇůĶĽŔŢĚŰŐ¼ŢýŰDŞŽĹŏtĦĹäŹĹĐŽŐ¼Ŗ¼Ű¥ŇŠŤŰŞ

 $\bigwedge$  ข้อควรระวัง : ข้อควรระวังบ่งชี้ถึงความเป็นไปได้ที่จะเกิดความเสียหายกับฮาร์ดแวร์หรือเกิดการสูญเสียข้อมูลและบอกคุณถึงวิธีการหลีกเลี่ยงปัญหา

 $\bigwedge$ ุ คำเตือน : คำเตือนบ่งชี้ถึงความเป็นไปได้ที่จะเกิดทรัพย์สินชำรุดเสียหาย การบาดเจ็บหรือเสียชีวิต

**ข้อมูลในเอกสารนี อาจเปลี ยนแปลงได้โดยไม่ต้องแจ้งให้ทราบล่วงหน้า © 2010 Dell Inc. สงวนลิขสิทธิ** 

ĚŰŀġŻŀÞŻŰŀęůďŞĚŞňŮĐęŮďŞŢ¾ĚäŐĹġĿŰDĚ÷¾ŠĹÐřĹłęŀäŞŇŰś9«Ăţŀůţ¼ŰälşĹŞő−ŀFřĆŮŞąŀĂąŁĘ¼źĹĿŀĘäðłŀ Dell Inc. ś%Ăř¼ŮPkŠŀ¾

ZZODEEMGORINGAUT Del Salsan Del Salsasiu Dell ZOLZZODEEMGORIALE Dell Inc. *Microsoft, Windows* iODSZZODDEMMEZUEEMMEZUEEMMEZUENGAUSMOSED Microsoft Corporation TS<del>C</del>ZIP<br>Li-änli-Sal/超近空間の区域: Intel iODSZZODDEMMEZUMS/GNOMENT

ÚðŇŧijŶĨŹŐĹĠŀĂŧŽŰŀĠŔŐŰŖŊŧĨŐĹŖŢŞŔĿŧŔġŞŶŰĨĊŐĹŰĿŎŤĐŁĂŁĔġĘŔŢĿĿZġŶŔŶĠŶŢĠŢĿŢĿŎĿŎĿĨĿĨĿŎĿŎĿĿŢĿŎĿŎĿŎĿŎĊŎĿŎĿŎĿŎĿŎĿŎŖŎĿŎŢŎĹ

**รุ่น U2211Ht / U2311Hb พฤษภาคม 2010 Rev. A01**

#### <span id="page-1-0"></span>łąLstĆĂLĐĚŞŰelĕsL−

### **เกี ยวกับจอภาพของคุณ**

**คู่มือการใช้งานมอนิเตอร์จอแบน Dell™ U2211H / U2311H**

- **·** ĹőĆă¼źŢŞkaůĹĐ
- **·** Žő¼ęşLFŕŠĹĐćąńFTL¼<sup>3</sup>Ź
- ýńŰŞęů戴ą(ĆőůŽďşŽőFŮĐĆ
- $\bullet$  ŠŰĹ·ŔąðŻŀřďŀŠĹĐðĹ¯Ič
- Žďl-ęl-lăоŰlŞčąLłŚĹ޾źřčąĂź
- <u>ĹńŞřFĹăźřđÞşĿęĹŞőłă·ęl·łą (USB)</u>
- SśĂşŀĂčńłřÞąŚąľŽő¼ę·şĿFńŠĹĐðĹ<sup>T</sup>ŀč LCD
- · ŽŔŮŐHěMŔŚąăLĘ·

### <span id="page-1-1"></span>**อุปกรณ์ในกล่อง**

ðŬkšĹĐŽő¼ðپęůÐŀčãŰĹĹőĆã¼źFŀăĂłi¥¼ŰŀŞąůĐ¾ŔŢĚŰŚŞûŢðdûţ?¼ŰäĿá*Ľőã¼zČã*ġűýńŰŞŚął <u>Ff?4FŰL Dell</u> ĞŰŀŇĹőĆã¼åçůŽăş

*k***y BRIHBIRNA: LŐĆHA/ázqEÓĂŮIĐÚðřĆŮŞĹŐĆHVářeň· ŚąĺUðţ**vŮJĚŰŀčÄŰĹðĹĪŀČŽŐ¼ę·şĿFńĚǎŐĹęŐŮĹŠŰĹ·ŔąsŀĐĹĂŮŀĐĹŀðţvŮNŀŢĚŰŢŞşŀĐĆăľřğD

**หมายเหตุ:** łŀă ₣ń¾ ₣ĿŰÐ Ţ¾ ĂŐŞ ĹŐůŞ ť, śĆă¾ ¾Ŕ ğŇů ŽŔů·ŐĹ łŀă ĂŐŞ ₣ŀ· ąŻŀ¾Ŀş łŀă ₣ĿŰÐ Žůŀ ęŻŀĚăĿş ŽŻŀ ŚŞľŞŻŀ ŢŞ łŀă ₣ń¾ ₣ĿŰÐ.

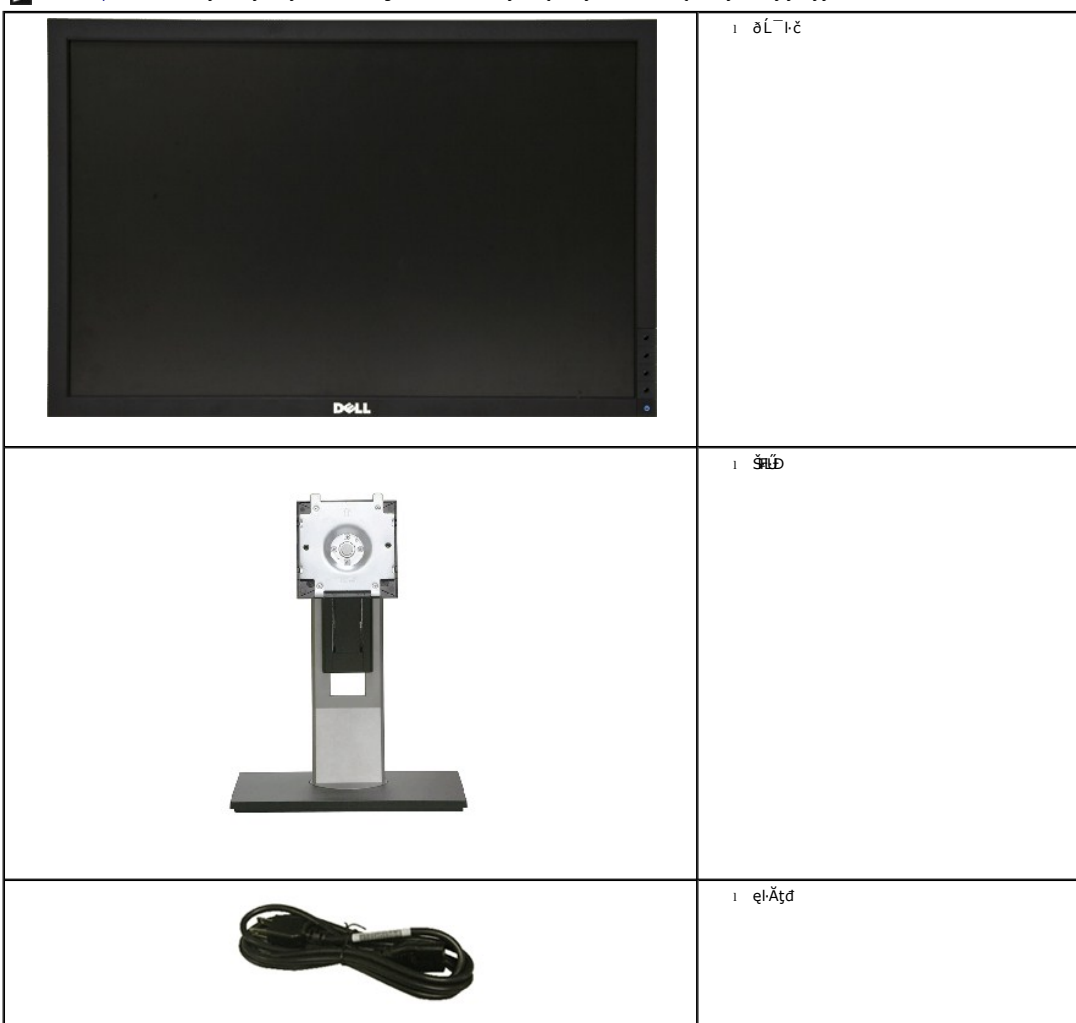

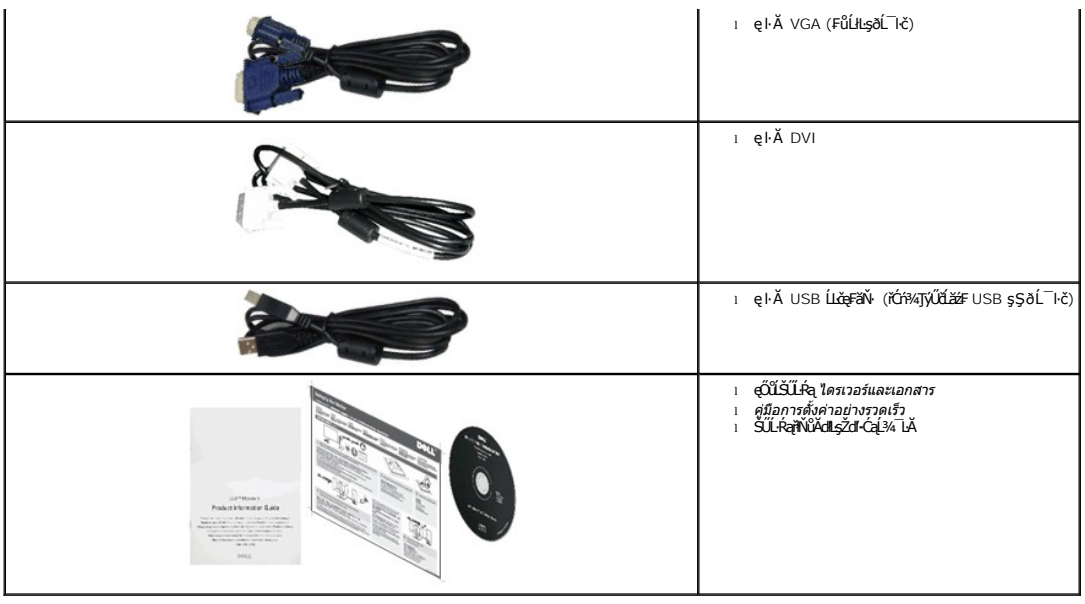

#### <span id="page-2-0"></span>**คุณสมบัติของผลิตภัณฑ์**

ðĹŚę¾ĐćąýŞń¾ðĹŚşŞ U2211H / U2311H ·ŇłǎŚę¾Đ湌şsŽăńęFĿąřĚąď (LCD) ýŞń¾ğăŀŞmé¥ĒĹáztíqźşR (TFT) ŚşşŚĹŮŽğŇd\$jänhtź Žő¼ęsĿFńŠĹĐðĹ¯łčãłlĹş¾ŰdĂ:

- čŐŰŞğŇĴłÁFlčĚŞŰKÁ\_546.1 · ·. (21.5 ∰) (dĽ¾TŞŚŞd'ĞĞĂĐŐ), ŽďŀąŀŤĹŇĂ¼ 1920x1080 ăĹĐăLşłŀăŚę¾ĐćąřFŮ•ðĹ¯lč ś¾ĂŢýŰŽďŀąlĤĹŇĂ¾ą¾ąĐ
- čŐŰŞğŇĴkÁTlČĚŞŰrðĹ 584.2 · ·. (23 ŞÍN) (dĽ¾TŞŚŞdĞŠĂĐŐ), ŽďŀąlŔŇĂ¾ 1920x1080 ăĹĐăLşłŀăŚę¾ĐćąřFŮ·ðĹ¯ŀč ś¾ĂŢýŰŽďŀ·ąlŔŇĂ¾ą¾ąĐ
- őĹĒŚġţtŰŀŊŶďĂŢĬĔŀ¼ŔŤĬţĿĄŰĦĿŰĖŔŦĠŦĠĔĘŶĔŖŎĿĔĔŐĹĂŐŚĔĔŐĹŠŀÆŽŔŰŞŎŇŔŀĄŰĢĔĘŸŴŎŖŀŴ
- Žďŀ·ęŀ·ŀăĞŢŞłŀăĆăĿşřĹŇĂÐ, čąńłĚ·őŞ, ĂŐ¾ŚŞď₣ĿŰÐ ŚąľĚ·őŞ
- Šŀ₣ĿŰÐŚşşĞĹ¾ţ¾ŰŚąľăŔęŻŀĚăĿş₣ń¾₣ĿŰЊŞŀ¾ 100 · ·. ₣ŀ··ŀ₣ă²ŀŞŠĹÐ Video Electronics Standards Association (VESA™) řčŐůĹŽďŀ·ŽąůĹÐ₣ĿďŢŞłŀă₣ń¾₣ĿŰÐ
- Žďŀ·ęŀ·ŀăоŰŀŞčąĿłŚąľřčąĂźĞŰŀăľşşŠĹÐğůŀŞăĹÐăĿş
- łŀăĆăĿşŚ₣ůÐŚşşŚę¾ÐćąşŞĚŞŰŀðĹ (OSD) řčŐůĹŽďŀ·ęľ¾ďłŢŞłŀă₣ĿŰÐŽůŀŚąľĆăĿşŚ₣ůÐðĹ¯ŀčŢĚŰřĚ·ŀľę·
- ÞĹđFźŚďãźŚąl作ĹłęŀăŠŰĹ·ŔąĆălłĹş¾ŰďĂ ŚđŰ·ŠŰĹ·Ŕą (INF), Ś**dŰdṣžŃĿąŇĔ**ŇĆĨč (ICM), Śąl作ĹłęŀăŠŰĹ·ŔąćąńF¯Ŀ¼<sup>3</sup>ź
- Žő¼ęşĿFń¾ŰŀŞłłăĆălĚĂĿ¼čąĿĐĐIŞřĆŮŞţĆFl-ŠŰĹŻIĚŞ¾ŠĹĐ Energy Star
- ýŰĐąŨÍŽăŐŰĐlŞĚąîŞ
- ·Ňä<del>l§şşă</del>ŕĚlĕFLďřŽăŐůĹĐ
- Žďŀ·ęŀ·ŀăĞŢŞłŀăřĆąŇůÄŞðŀŀĹĿFăŀęůďŞ¯ŀŠşşţď¼źęłăŇŞţĆřĆŮŞĹĿFăŀęůďŞ¯ŀč·ŀFăªŀŞŢŞŠ¼l⁄ğŇůĀLĐŽĐţďŰÞňůĐŽő¼¯ŀŠĹĐ¯ŀč
- řÐńŞEPEAT
- ą¾ĺŀśąřðŞ

# <span id="page-2-1"></span>**ชิ นส่วนและปุ่มควบคุมต่างๆ มุมมองด้านหน้า**

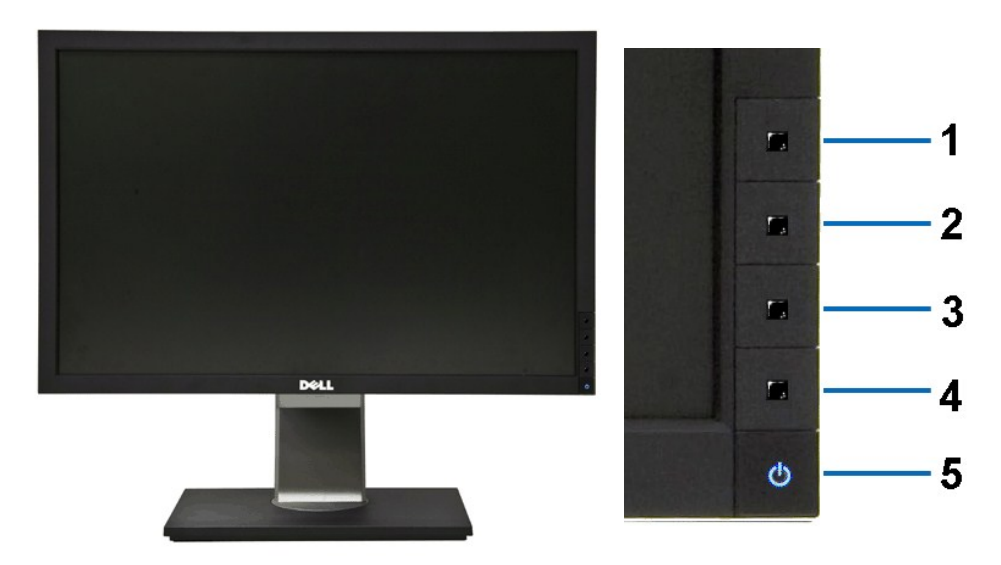

**มุมมองด้านหน้า ปุ่มควบคุมบนแผงด้านหน้า**

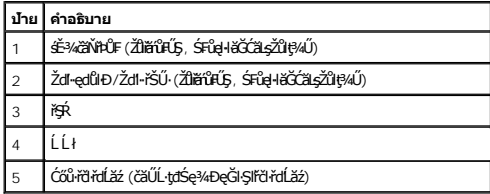

### **มุมมองด้านหลัง**

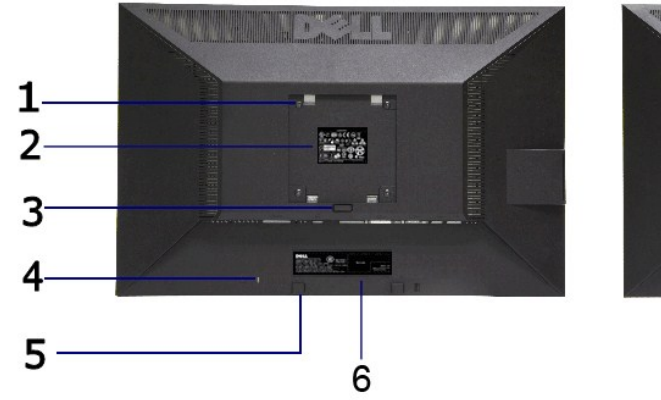

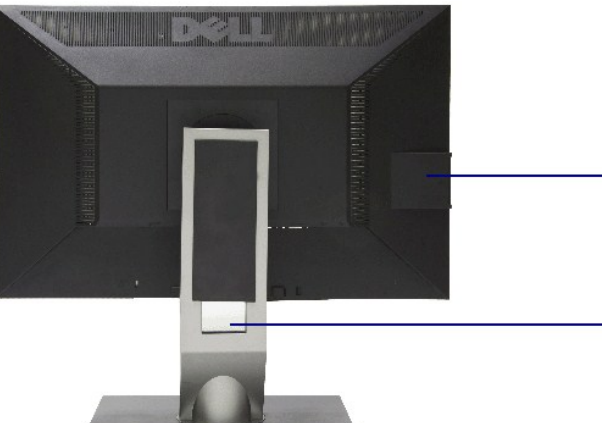

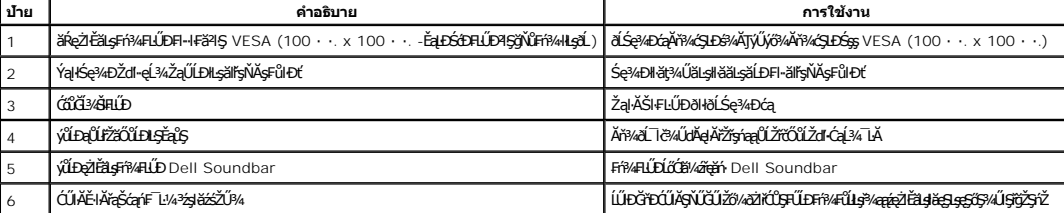

#### **มุมมองด้านหลัง มุมมองด้านหลังพร้อมขาตั งจอภาพ**

<span id="page-4-1"></span>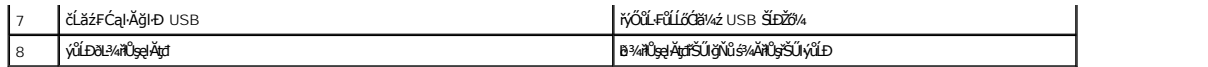

### **มุมมองด้านข้าง**

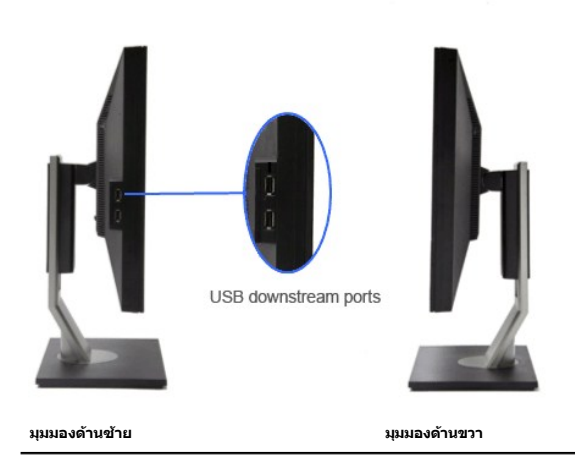

# **มุมมองด้านล่าง**

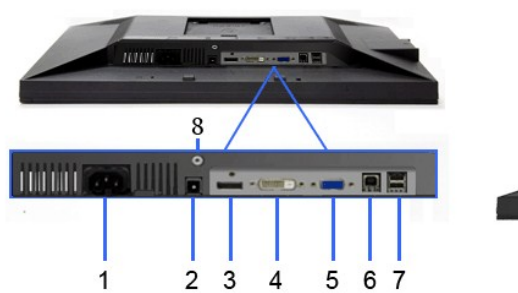

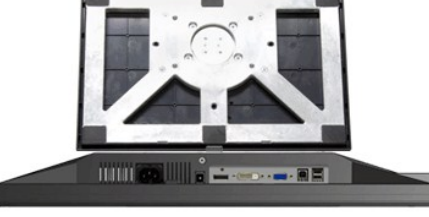

#### **มุมมองด้านล่าง มุมมองด้านล่างพร้อมขาตั งจอแสดงผล**

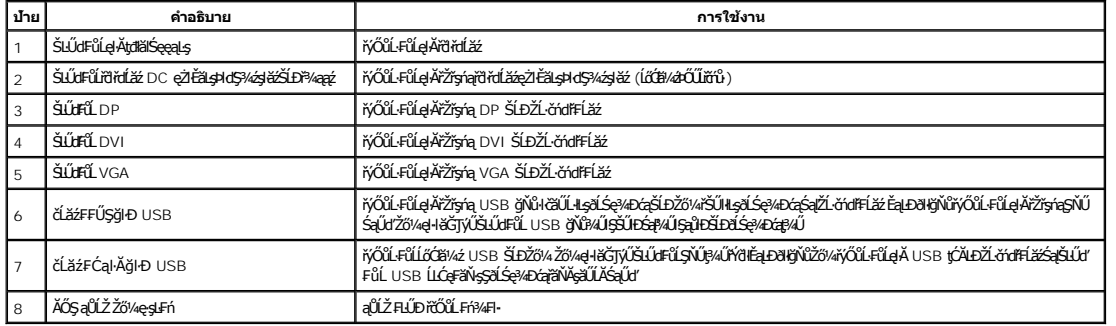

## <span id="page-4-0"></span>**ข้อมูลจําเพาะของจอภาพ**

**ข้อมูลจําเพาะของจอแบน**

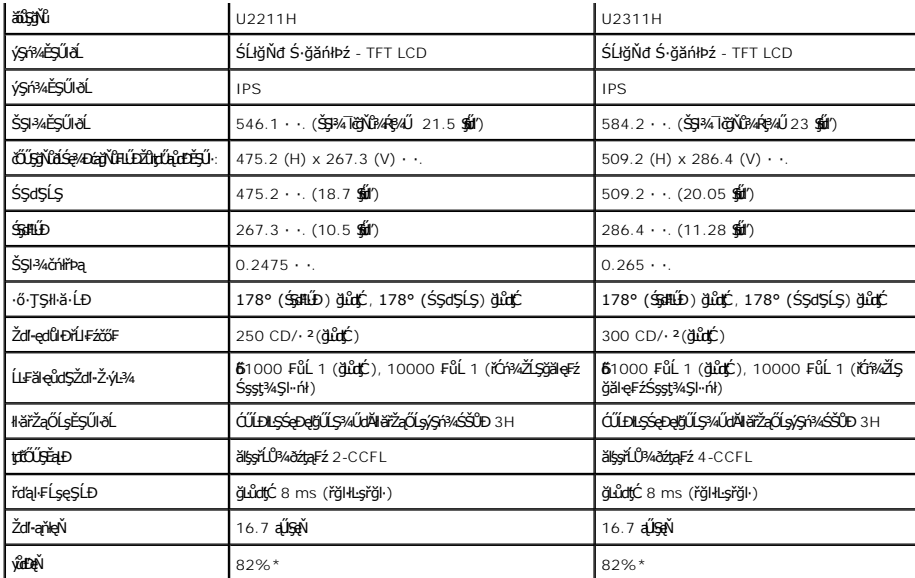

\*[U2211H] ýůďÐęŇ (ğĿůďţĆ) řĆŮŞţĆ₣ŀ··ŀ₣ă²ŀŞłŀăğ¾ęĹş CIE1976 (82%) Śąľ CIE1931 (72%)

\*[U2311H] ýůďÐęŇ (ğĿůďţĆ) řĆŮŞţĆ₣ŀ··ŀ₣ă²ŀŞłŀăğ¾ęĹş CIE1976 (82%) Śąľ CIE1931 (72%)

### **ข้อมูลจําเพาะความละเอียด**

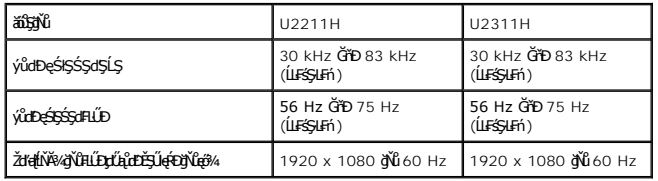

## **โหมดวิดีโอที รองรับ**

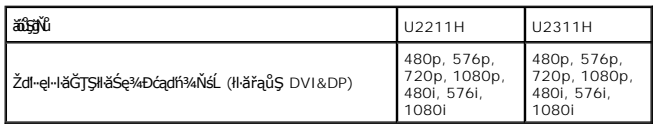

# **โหมดการแสดงผลที ตั งไว้ล่วงหน้า**

U2211H

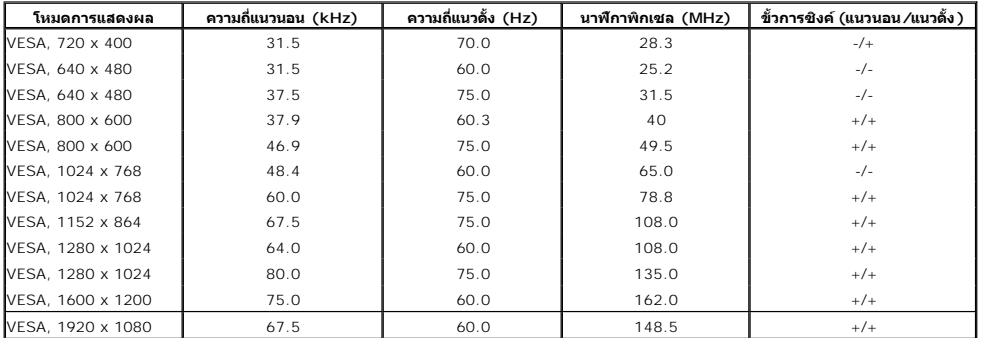

U2311H

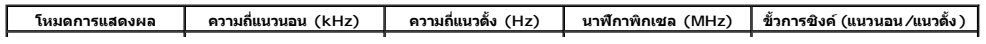

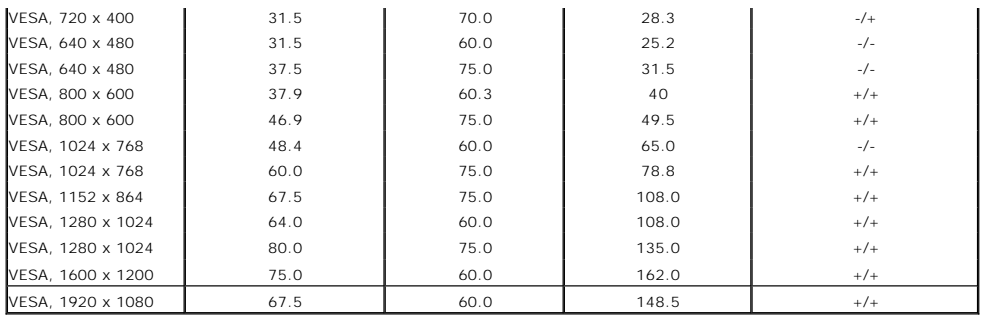

## **ข้อมูลจําเพาะระบบไฟฟ้า**

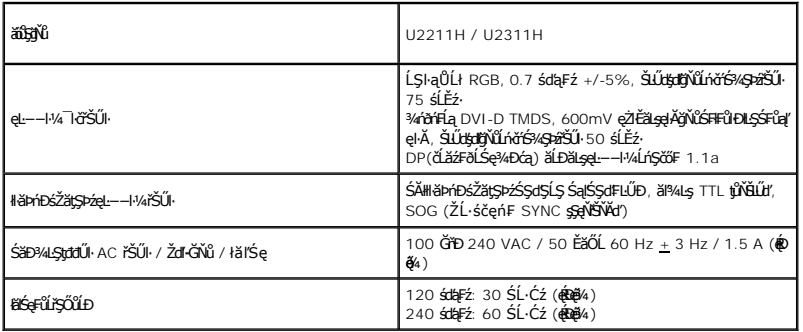

## **คุณลักษณะทางกายภาพ**

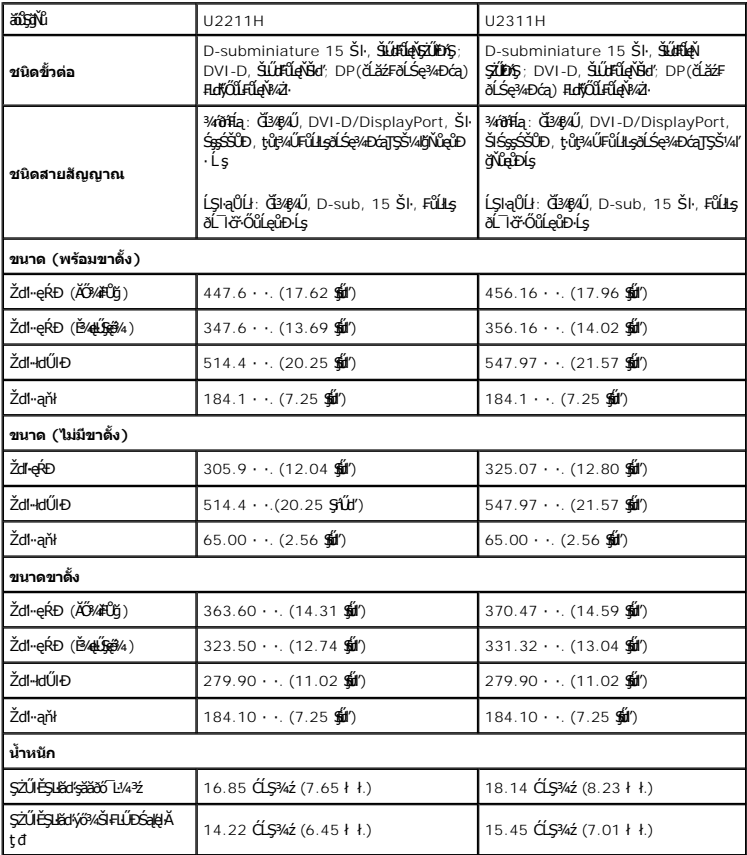

<span id="page-7-0"></span>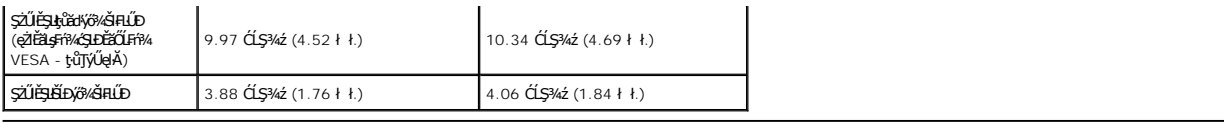

#### **คุณลักษณะด้านสิ งแวดล้อม**

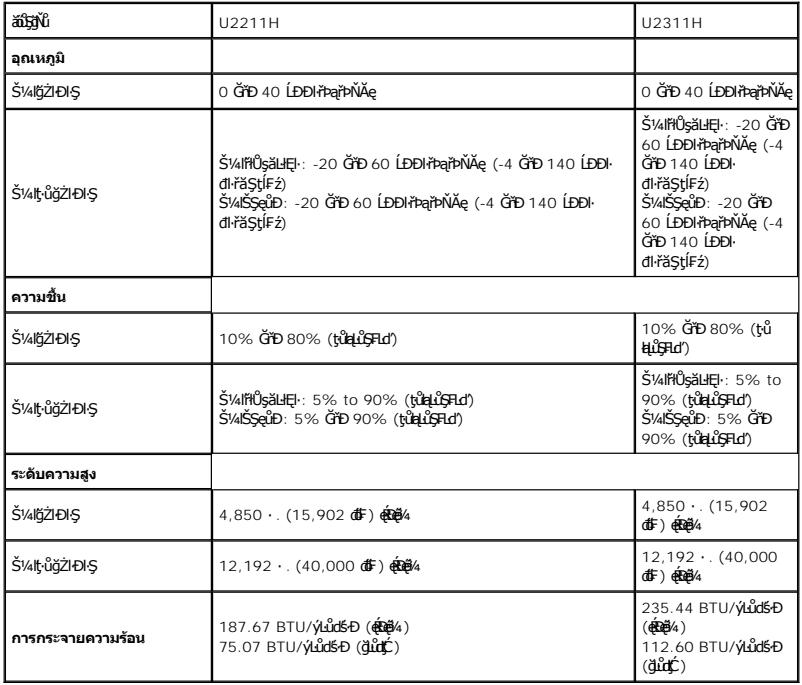

#### **โหมดการจัดการพลังงาน**

ĠIJžŷĸŇŧĕ%ĘŧŴŔŧſŦĸŦġŶſŦŶĸŦIJŊŖŇŇŶŰţĿŶŹIJĦşDPM? ŚĹĐ VESA ďĠę%DźġŀŀŀĠŖMŀijŶŰĿŔŖĸIJŢŴŊŖŔŴĹĿŖĿĦŗŖĨŖŖŴŔĬŴĹĨ'nIJmIJbŦĸſĬmĸŔvŗĸĿŴ<br>ŽĹċŕďĦĹĭŕŦátŒşţĿ—H¼ďKĆŰŖŤŕĔſŐĹĨĆĔVĸŹŻŀŦŎŰŀŎŰĹŔąĺŐĨŖſŔĹŦĸĨŀſŖĿſŎŹŊŎŢĔŴŔŴĹĿŦġĿŦĤĿŦŎĹŢŎŔŎŖĿŖĿŦĿŢĸĸĿĿĿĸĸĿĿŦĿĸĔĹ

U2211H **ซิงค์แนวนอน ซิงค์แนวตั ง วิดีโอ ไฟแสดงสถานะเปิดเครื อง ความสิ นเปลืองพลังงาน โหมด ซิ**่<br>VESA<br>łŀăğŻŀ ğŻ ğZHƏNŞ ğZHƏNŞ ŞZU**L**DNŞ ŞZU**LDN**Ş 55 dLFFź (@AQB¢4) \*\*<br>22 dLFFź (ğLûdḉ) ĐIŞ<br>ÁFń<br>śĚ·¾ ţ tı<sup>ů</sup>ğŻŀĐŀŞ dŮ⊅ řĚąŐĹĐ → SŰĹĂłdŮŀ1.0 d‼∓ź tiğZŀ<br>ĐIŞ Ćń¾ - - - Ćń¾ ŞŰĹĂłďůŀ 1.0 ďĿ₣₣ź U2311H **ซิงค์แนวนอน ซิงค์แนวตั ง วิดีโอ ไฟแสดงสถานะเปิดเครื อง ความสิ นเปลืองพลังงาน โหมด** VESA<br>łŀăğŻŀ ğż<br>ĐŀŞ<br>śĚ·¾ ţŀů<br>ţŀůğŻŀ<br>ĐŀŞ ğZHƏNŞ ğZHƏNŞ ŞZU**Þ**DŞ ŞZU**D**NŞ 69 dUFFź(@AQĕ¼)\*\*<br>33 dUFFź(ğLůd)Ć) tı<sup>ů</sup>ğŻŀĐŀŞ dŮD řĚąŐŁĐ<br>**b**izythe régional regional v svíLĂłdůŀ 1.0 dbhž Ćń¾ - - - Ćń¾ ŞŰĹĂłďůŀ 1.0 ďĿ₣₣ź energy L

**ENERGY STAR หมายเหตุ:** ðĹŚę¾Ð湪ŇŰćąń₣₣ŀ··ŀ₣ă²ŀŞŠĹÐ **ENERGY STAR**®

### MESSAGE

### Dell U2X11H

There is no signal coming from your computer. Press any key on the keyboard or mouse to wake it up. To change to another input source press the monitor button again.  $\overline{\text{}}$ 

\* łŀăţıŭŢEU·NłŀăęńŰŞřCąOĹĐčąLĐĐŀŞřąAŢŞśE·¾ Cń¾ ęŀ·ŀǎGğZłţ¾Űś¾AlŀǎGL¾ęlAþdEąLŁLLiðlłðLSę?4ĐćąřğǔlŞLUŞ<br>\*\*łkǎ ŢýŰ čąLĐĐŀŞ ęŔĐęő¾ ŽŐĹ dĿ¾ ŢŞ ăLª ŠĹĐ luminance max, Dell Soundbar Śąľ USB ǧŇůŢýŰĐlŞĹĂŔů.

### **การกําหนดพิน**

### **ขั วต่อ VGA**

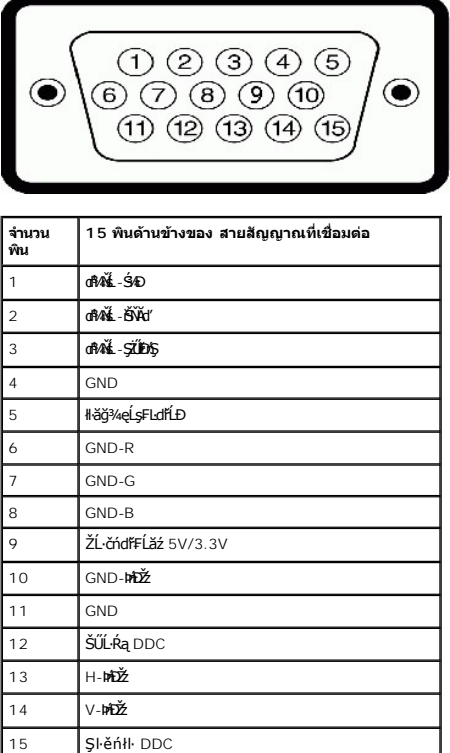

### **ขั วต่อ DVI**

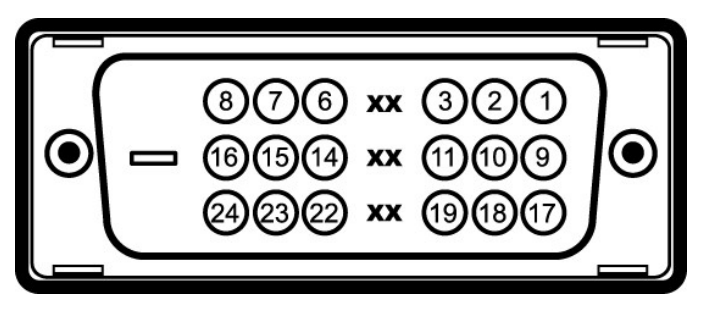

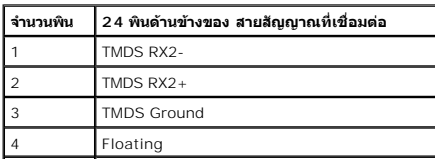

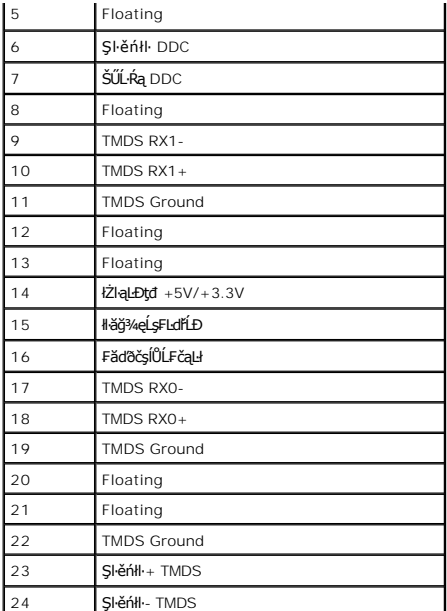

### **ขั วต่อ DP**

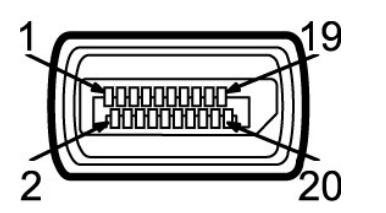

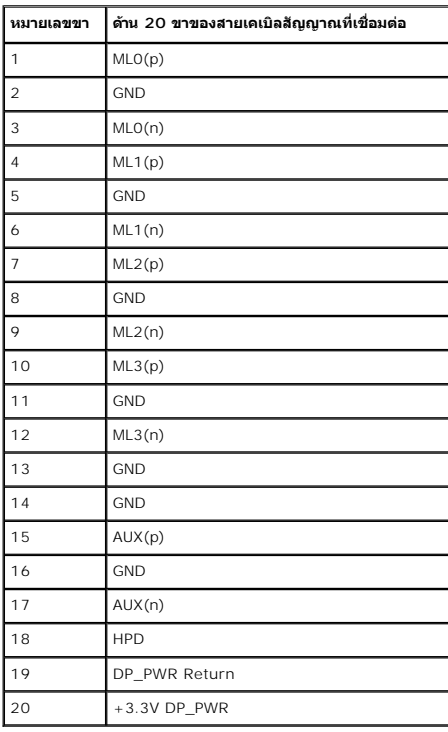

<span id="page-9-0"></span>**ความสามารถด้านพลักแอนด์เพลย์**

Žő¼ęŀ·ŀăĞ₣ń¾₣ĿŰÐðĹŚę¾ÐćąŢŞăľşşğŇůřĆŮŞŚşşčąĿłŚĹ޾źřčąĂźţ¾Ű ðĹŚę¾ÐćąðľŢĚŰŠŰĹ·ŔąĆăľðŻŀřŽăŐůĹЊĹÐðĹŚę¾Ðćą (EDID) łĿşăľşşŽĹ·čńďř₣Ĺăźś¾ĂĹĿ₣śŞ·Ŀ₣ń ś¾ĂŢýŰśĆăś₣ŽĹąŚýŞřŞąŠŰĹ·ŔąłŀăŚę¾Ð ćą (DDC) řčŐůĹğŇůăľşşęŀ·ŀăĞ₣ĿŰÐŽůŀŽĹŞđńł₣ĿďřĹÐţ¾Ű ŚąľĆăĿşłŀă₣ĿŰÐŽůŀ₣ůŀÐť ŠĹÐðĹŚę¾ÐćąŢĚŰřĚ·ŀľę·ğŇůęő¾ łŀă₣ń¾₣ĿŰÐðĹ¯ŀčęůďŞŢĚ−ůřĆŮŞăľşşĹĿ₣śŞ·Ŀ₣ń Žő¼ęŀ·ŀăĞřąŐĹł₣ĿŰÐŽůŀĹŐůŞť ţ¾ŰĞŰŀ₣ŰĹÐłŀă ¾Ŕ ăŀĂąľřĹŇĂ¾řčńů·ř₣ń·řłŇůĂďłĿşłŀăřĆąŇůĂŞłŀă₣ĿŰÐŽůŀðĹ¯ŀčţ¾Űð[ŀł łŀăŢýŰÐŀŞðĹ¯ŀ](file:///C:/data/Monitors/U2311H/th/ug/operate.htm)č

#### <span id="page-10-0"></span>**อินเตอร์เฟซบัสอนุกรมสากล (USB)**

ŢŞęůdŞŞŇŰðľfÓŮŞŠŰL·ŔąřŇŮĂďllşďĹăźFUSB ğŇŮŀŇŢĚŰğŀĐ¼ŰŞŠŰŀĐÁĹĪČ

### $\mathscr U$  หมายเหตุ : ðĹาčŞŇŰäĹĐăĿşĹńŞřFĹ*ăźř*đÞ USB 2.0 ŽďŀřãŮ<del>d(Ú</del>ð Úd<sup>2</sup>ân)Şlřã∄şábŚąŰd'

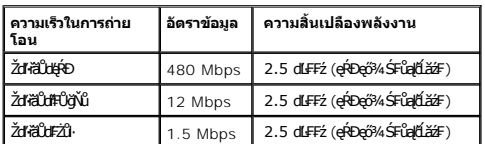

**ขั วต่อUSBต้นทาง**

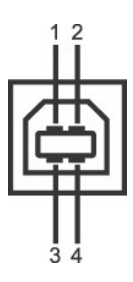

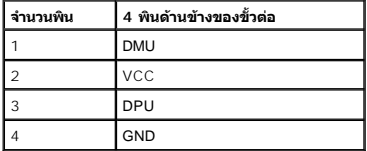

#### **ขั วต่อUSBปลายทาง**

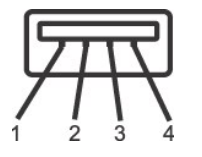

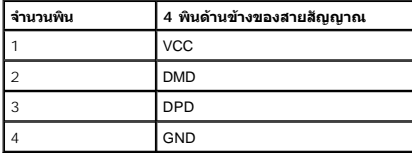

#### **พอร์ต USB**

ı 1 LLčęFăN·- ¾UlŞEąLĐ<br>ı 4 ¾ldŞźęFăŇ·- 2 ğŇŮ?«Ű§ĚąE>2 ğŇŮAŰBŠŰÞ

**หมายเหตุ:** łŀăğŻŀÐŀŞŠĹÐ USB 2.0 ðľ₣ŰĹÐŢýŰłĿşŽĹ·čńďř₣ĹăźğŇůğŻŀÐŀŞłĿş USB 2.0 мпшмо: Lń\$FLăźdÞ USB SEXL IğZEI\$YdFOUlG%AL IčEZOAL IðANT5&E%ZHA&ALEEJ\$GYGLUG%AL I&ALIG%TFULGB%ARGUGROOFULGULFULDTJUEALEJFJUEALEJFJUEALEJFJUEALEJFJUEALEJFJUEALEJF<br>ğZIENSF%ÜFI-ÓFn

#### <span id="page-10-1"></span>**นโยบายพิกเซลและคุณสมบัติของจอภาพ LCD**

ălEdűlDlälsdŞlläćańFðL lč LCD tüTyüřiOUDófXQFngNü9NESMDEAQ6YRegNü9ZDğNüTŞQRGNüNYüNNYEQNüASSCaD ÞNDDDHÜS34UAISaBMAGASMDAGASMDAGASMDAGASMDAGASMDAGASMDAGASMDAGASMDAGASMDAGASMDAGASMDAGASMDAGASMDAGASMDAGASMDAGASMDAGASMDAGASMDAG

<span id="page-11-0"></span>คู่มือการดูแลรักษา

การทำความสะอาดจอแสดงผลของคุณ

<span id="page-12-0"></span>łąĿstĆĂĿĐĚŞŰŀęŀăşĿ−

#### **ภาคผนวก**

**คู่มือการใช้งานมอนิเตอร์จอแบน Dell™ U2211H / U2311H**

- · ŽŻIŚŞSZIřăŐŰĐŽď Ćą[3/4TL]
- **·** ŠŰĹęĿĐřIFŠĹĐ FCC (TSęĚăL<sup>2</sup>ĹřáňliřgůŞLŰŞ)

 $\bullet$   $F^2/F^2$ 

# <span id="page-12-1"></span> $\bigwedge$ คำเตือน $:$  ขั้นตอนเพื่อความปลอดภัย

**คําเตือน: การใช้ตัวควบคุม การปรับแต่ง หรือกระบวนการอื นๆ ที นอกเหนือจากที ระบุไว้ในเอกสารนี อาจทําให้เกิดไฟฟ้าช็อต อันตรายจากกระแสไฟฟ้า และ/หรืออันตรายจากอุปกรณ์ได้**

FęŻŀĚăĿşŠŰĹ·ŔąřłŇůĂďłĿşŠĿŰŞ₣ĹŞřčŐůĹŽďŀ·ĆąĹ¾¯ĿĂ ŢĚŰ¾Ŕ คู่มือข้อมูลผลิตภัณฑ์*.*

### <span id="page-12-2"></span>**ข้อสังเกตของ FCC (ในสหรัฐอเมริกาเท่านั น)**

ęŻŀĚăĿşĆăŀŀĐ FCC Ś**ąŠŰ.Ŕą̃#šŴşŠŰṣĿ**ĎźĹŐŖŢĬĔŰĸŔ<del>ĭĠŊŦĔĨŇŴd</del>ĿĞĭŁġŁĂġĹĔ**Ū**ŖŦŚŴşŠŰşĐŽĿġŸŴhttp://www.dell.com/regulatory\_compliance

#### <span id="page-12-3"></span>**ติดต่อเดลล**

**สําหรับลูกค้าในประเทศสหรัฐอเมริกา, โทร 800-WWW-DELL (800-999-3355)**

**หมายเหตุ:** ĞŰŀŽő¼ţ·ů·ŇłŀăřýŐůĹ·₣ůĹĹńŞř₣ĹăźřŞŮ₣ğŇůŢýŰţ¾Ű Žő¼ęŀ·ŀăĞŽŰŞĚŀŠŰĹ·ŔąćŔŰ₣ń¾₣ůĹţ¾ŰðŀłŢşęĿůÐÞŐŰĹćąń₣¯Ŀ¼³ź, ęąńĆğŇů·ŀčăŰĹ·ćąń₣¯Ŀ¼³ź, ŢşęůЊĹÐ ĚăŐĹŚŽ₣ŀąŮĹłćąń₣¯Ŀ¼³źŠĹÐř¾ąąź.

ี เดลล์มีการสนับสนุนออนไลน์ และบริการทางโทรศัพท์และตัวเลือกในการให้บริการของทาง การให้บริการขึ้นอยู่กับประเทศและผลิตภัณฑ์ และบริการบางอย่างอาจไม่มีให้ในพื้นที่ของคุณ **ในการติดต่อฝ่ายขาย ฝ่ายสนับสนุนด้านเทคนิค หรือฝ่ายบริการลูกค้าของเดลล์:**

- **1.** řĂŇůĂ·ý·řďŮşţÞ₣**◌์support.dell.com.**
- **2.** ₣ăďðęĹşĆăľřğĐ ĚăŐĹ¯Ŕ·ń¯ŀŽŢŞř·ŞŔŚşş¾ňÐąÐ **เลือกประเทศ/ภูมิภาค** ğŇůęů調ůŀЊĹÐĚŞŰŀ.
- 3. Žąńł ติดต่อเรา ğѶห4ป๊\$ ป<sup>ั</sup>AŠED<del>Č</del>SŰ·
- **4.** řąŐĹłşăńłŀăĚăŐĹąńÐŽźłŀăęŞĿşęŞőŞğŇůřĚ·ŀľę· ₣ŀ·Žďŀ·₣ŰĹÐłŀăŠĹÐŽő¼.
- **5.** řąŐĹłďńİŇłŀă₣ń¾₣ůĹř¾ąąźğŇůŽő¼ęľ¾ďł.

ile u A¥res¥ed″ile voj

<span id="page-13-0"></span>łąLęęŔůĚŞŰŀęŀăşĿ−

# **การติดตั งมอนิเตอร์**

**จอแสดงผลแบบแบน Dell™ U2211H / U2311H**

# **ถ้าท่านมีเครื องคอมพิวเตอร์ตั งโต๊ะ หรือโน๊ตบุ๊ค Dell™ ที ต่ออินเตอร์เน็ต**

1. ţĆğŇů http://support.dell.com řŠŰłęŔůŚĞşşăńlă ŚąŰd¾dŞźĚą¾ţ¼ăŕdĹǎźąůlęő¾eŽlĚäLşłälđńllǎź¾ŠĹĐğůlŞ

2. ĚąĿĐďłFń¼FĿŰĐţ∛ářďĹǎźęŻŀĚăĿġäďnĹĹŚ¼ĆřEĹǎźŚąŰďŎĂĂŀŻĬĚŞ%Žď·ąfĹŇĂ¾řĆŮŞ1920 x 1080 (ęŻŀĚäLş U2211H) LÓŘA ČHÁS (gŽŀĚäLş U2311H) ĹŇŽăLĹĎ

หมายเหตุ: GUlğǔ{Ştǔḍ+łǎGłZE޼Zdl-ąlfLNA¾řCŨŞ 1920 x 1080 (ęZlEǎLş U2211H) EǎOL 1920 x 1080 (ęZlEǎLş U2311H) ţ¼UŚ*C*ǎ¥Fŕ¥4FǔL Dell. řčOǔLḍ±ṣGl-GňĐälđńlLS¾<br>ĆřEĹäźŴČáLŏäLzZď-ĄfĹŇĂ¼ŞŇŰ

łąLęgŔůĚŞŰŀęłăşĿ−

#### <span id="page-14-0"></span>łąLęęŔůĚŞŰŀęŀăşĿ−

### **การติดตั งมอนิเตอร์**

**จอแสดงผลแบบแบน Dell™ U2211H / U2311H** 

### **ถ้าท่านมีเครื องคอมพิวเตอร์ตั งโต๊ะ โน๊ตบุ๊ค หรือกราฟิกการ์ด ที ไม่ใช่ Dell™**

ŢŞ Windows XP:

- 1. ŽąńłŠďŀğŇůř¾ęłźğŮĹĆ ŚąŰńł **Properties**
- 2. řąŐĹłŚĞş **Settings**
- 3. řąŐĹł **Advanced**
- 4. ¾ŔýŐŮĹŕŔŰćąńFĕŀdŕŀŽĹŞéğăąřáĹžčďĕHĂĎĂ¼ĂğŇů¼ŰŀŞşŞŠĹĐĚŞŰŀFŮĐ (řýůŞ NVIDIA, ATI, Intel ĽąĽ)
- 5. śĆã¥4¼Ŕä<del>Ăąl</del>ĹŇĂ¾ŠĹĐţ¼ãdĹ<del>žã</del>yŇĴFŰĹĐĹĿď¥¼ğ ðŀřdŮġþŦźŠĹĐĆŔŰċąŕFäldŕMłäź¼ (řýůŞ [http://www.ATI.c](http://www.ati.com/)om ĚãŐĹ [http://www.NVIDIA.](http://www.nvidia.com/)com ).
- 6. ĔąĿĐðŀlŦń¼FĿŰĐţ¾äřďĹäźvĔäĿġävhíĹŚ¼ĆŦĔĿŹŚĄŰtŎĂĂŀŻĬĔŞ¥ŽďŀąŀĹŇĂ¾řĆĎŞ1920 x 1080 (ęŽIĚäĿş U2311H) LVŘÁĎ<br>GLÁDČÍŇ ČÁŘÁŘÍ ČALALŽA (1920 květĚ ČÁŘ
- ŢŞ Windows Vista® ĚăŐĹ Windows® 7:
- 1. ŽąńłŠďŀğŇůř¾ęłźğŮĹĆŚąľŽąńł **Personalization**
- 2. Žąńł **Change Display Settings**
- 3. Žąńł **Advanced Settings**
- 4. ¾ŔýŐŮĹáŔŰćąńFřäldňĺŽĹŞéğăąřąĹǎź ðł řălĂĎĂ¾ğŇů¾ŰŀŞşŞŠĹĐĚŞŰŀFŮĐ (řýůŞ NVIDIA, ATI, Intel ĽąĽ)
- 5. śĆã¥4¼ŔäĂąlfĹŇĂ¾ŠĹĐŖ¼ãdĹäğŇůŦŰĹĐĹĿĨŸ«ğð KħďQġþŦźŠĹĐĆŔŰćąńFKäďmHåz« (řýůŞ [http://www.ATI.c](http://www.ati.com/)om ĚãŐĹ [http://www.NVIDIA.](http://www.nvidia.com/)com ).
- 6. ĔąĿĐðŀŀFŕĭ¼FĿŰĎŖ¼ăŕďĹǎźęŻŀĔăĿġäldŕǎĺĹŚ¼ĆŦĹĬǎźŚąŰďvǎŇĂ+ĽĎĔŞ¥vŽďŀąĬŃĂ¼řĆŮŞ1920 x 1080 (ęŻŀĔăŀ ČÁ 1400 km200 km200 (ęŻŀĚăLş U2311H) ĺŇŘÁĎ
- หมายเหตุ: GUlğülŞtŭd+läGIZIEŞ%Zdl-a|fLW4%ifOOS 1920 x 1080 (eZlEäls U2211H) EäOL 1920 x 1080 (eZlEäls U2311H) f%UlsCä%Fri%FüGjfRUcafFZLönfFläzEäODOULäl·<br>đńllŚ%GFLiázjEü gWüalDalsZdl-a|fLW4%SlD ไcäl%Ls1920 x 1080 (eZlEäls

#### <span id="page-15-0"></span>łąLstĆĂLĐĚŞŰelĕsL−

### **การใช้งานจอภาพ**

**คู่มือการใช้งานมอนิเตอร์จอแบน Dell™ U2211H / U2311H**

- **·** łäŢýŰĆőů·Žd<u>\$</u>Žő·şŞŚóмŰIŞĚŞŰ
- · <u>Haryocon haybo Adayaan</u><br>● Hä∏ýŰř·ŞŔŚę¾ĐćąşŞĚŞŰŀðĹ (OSD)
- łĕFIJĐŽŭŀZľLNA¾ğNŭŕĔŀlę·ğNŭęő¾
- <u>łŀăłU·řÐAEŞUŀðL łŀăE·őŞEŞUŀðL</u>
- **HäTýŰFLdřĹŇĂĐ ř¼ŐĹĂ ŚaleůdŞFŮĹŚŞdFLŰĐĐ**
- **●** łŀăĚ·őŞðĹ¯ŀč
- ●<br>● <u>∦ăĆăLşFĿŰĐŽůI·lłăŚę¾ĐćąĚ·őŞĚŞŰI∂ĹŠĹĐăľşs</u>

## <span id="page-15-1"></span>**การใช้แผงด้านหน้า**

ŢýŰŐĿŽŒŠŎġŴĤŎŔŎŔŨĿŎŔŎŔĹĊŔĠŹŰĸĄĘvĔĎĨŎŔŎŔŎŔĠŖĔŞŰŧĹŠVŊŇŰŶŐĨŔĔĄŖŰŰŔĄĿŽŐŔĿŎĿŎĿŎŔŖĸŎŔŎŔŎŔŎŔŎŔŎŔŎŔŎŔŎŔŎŔĠŔ

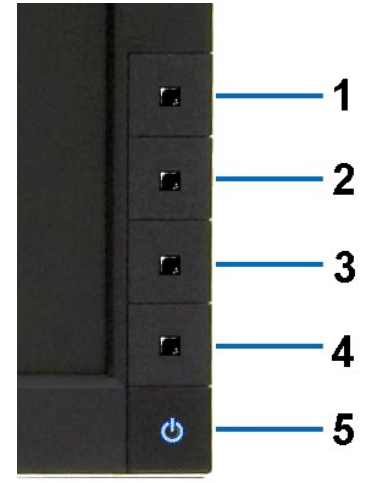

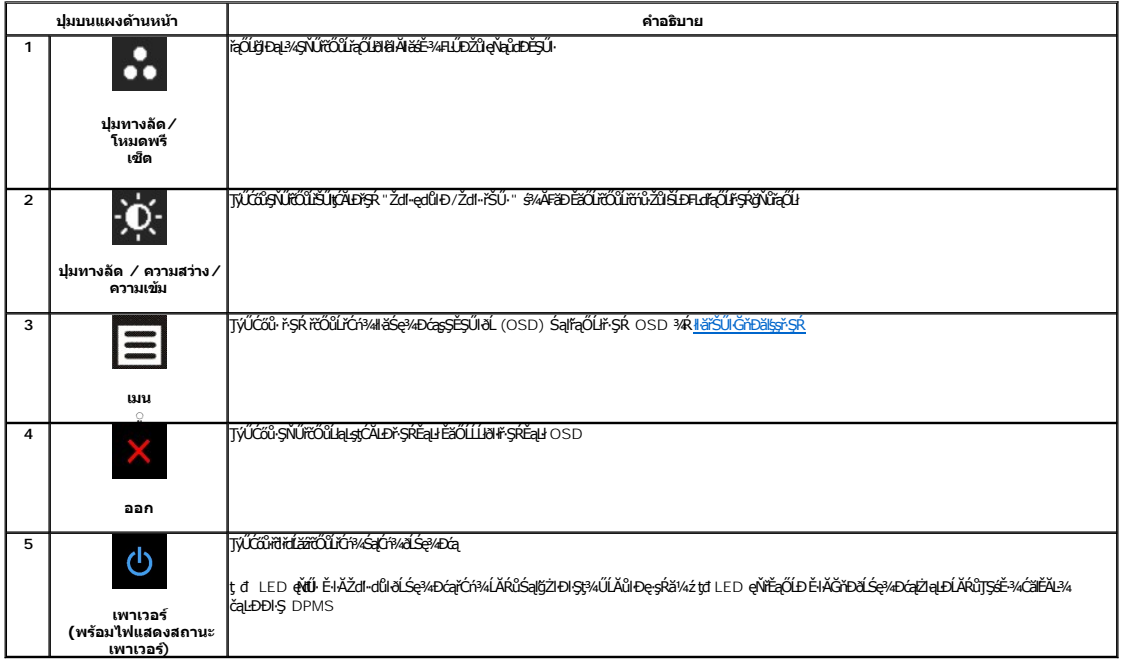

# <span id="page-16-0"></span>**การใช้เมนูที แสดงบนหน้าจอ (OSD)**

#### <span id="page-16-1"></span>**การเข้าถึงระบบเมนู**

инишия: GUZŐ/dCaNASSCaDN&FWDZÜ-ðKSUSTýUDKSUNFSRESYÜD E8OШЫFSR OSD, ðLS@/dCaBYLSSMNASSCaDNEqUS@ARUFSSUFrÍSUHSMUNGSCADALDGRYLSGMGUZÓ/4<br>KANNASSCADN&HUDZÜ-ðKSUJEÚFSR OSD EI ÁFC

1. PACŐŮ· **E ř**čŐLIČŕ¥Ař·ŞŔ OSD ŚąlŚę¾Đř·ŞŔĚąLł

#### **เมนูหลักสําหรับสัญญาณเข้าอนาล็อก (VGA)**

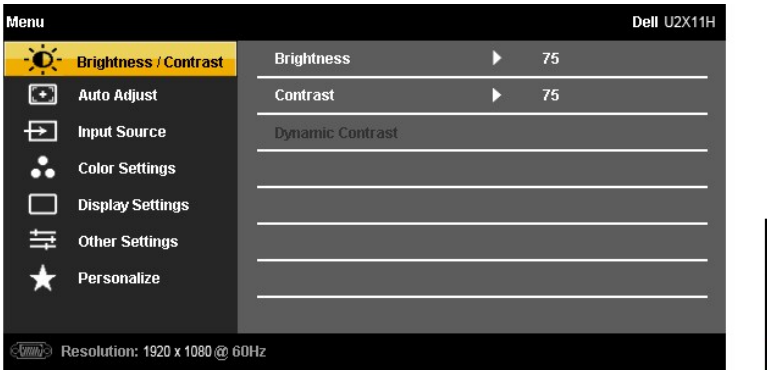

**หรือ**

**เมนูหลักสําหรับสัญญาณเข้าดิจิตอล (DVI)**

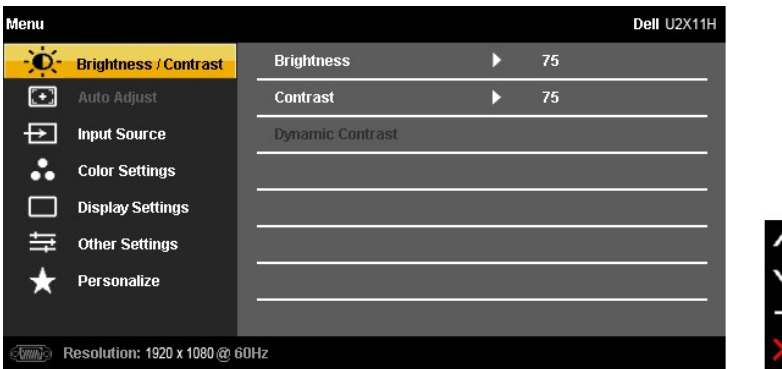

**หรือ**

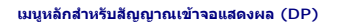

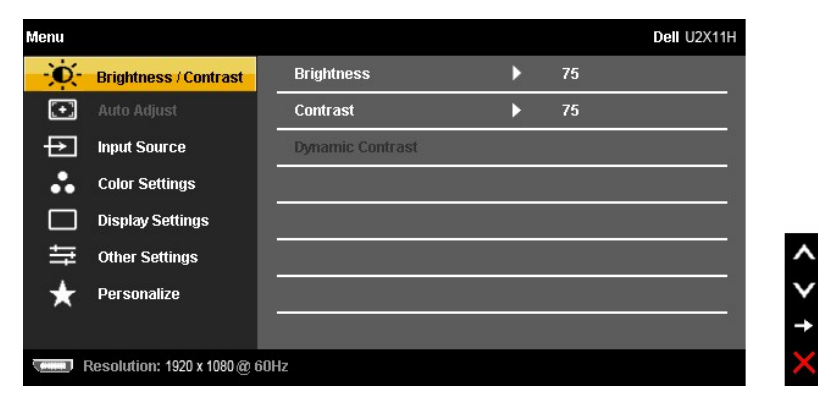

**bunumq: ČäşLEśŞ·LFń ŢýŰŖ4ŰřŕälfŐLLŽő¼ŢýŰŠLŰdFŮĹŞeQLI (VGA) řŷlŞLŰŞ** 

- 2. HAGŐ: **MAME**S a J' **EMEL**IFOÜROLŞÄEIÜÐFLIEQUIHELDZÜ JŞS¼IğNZÖ¼AUAƏND JZEŞTÜÐÇALENDIZLŞEŞTÖD ýOLFLIEQOURGROSS4RFINDSQI DENERGA ZERDIROLI<br>gÜDÉ4YÖNÜFVL9UELBENER
- 3. ł¼Ćőů· Ē ĚŞňĚĎŽäLĹÐřŐŨĹŤÓŦ¼łäğZHQŞHQŤ¢ŐLŐŘŐŘŐ
- 4.ł¾Ćőů· Śąľ řčŐůĹřąŐĹłčŀăŀ·ńř₣ĹăźğŇů₣ŰĹÐłŀă
- 5. ł¾ **→ ř**čŐůŠŰękĚĞ<sub>Ğ</sub><ŐŰŞaŖLŰŞŢŷŰĆŐ**A·** Śąľ **V** <sub>F</sub>l-ğŇůvǔ <del>KÉ</del>ş¼ÐţďÚşŞ\*ŞŔ řčŐŮğzŀłkéqŇĂŞŚĆąDŽÖ¼

6. řąŐĹł₣ĿďřąŐĹł řčŐůĹłąĿşţĆĂĿÐř·ŞŔĚąĿł ĚăŐĹĹĹłðŀłř·ŞŔ OSD

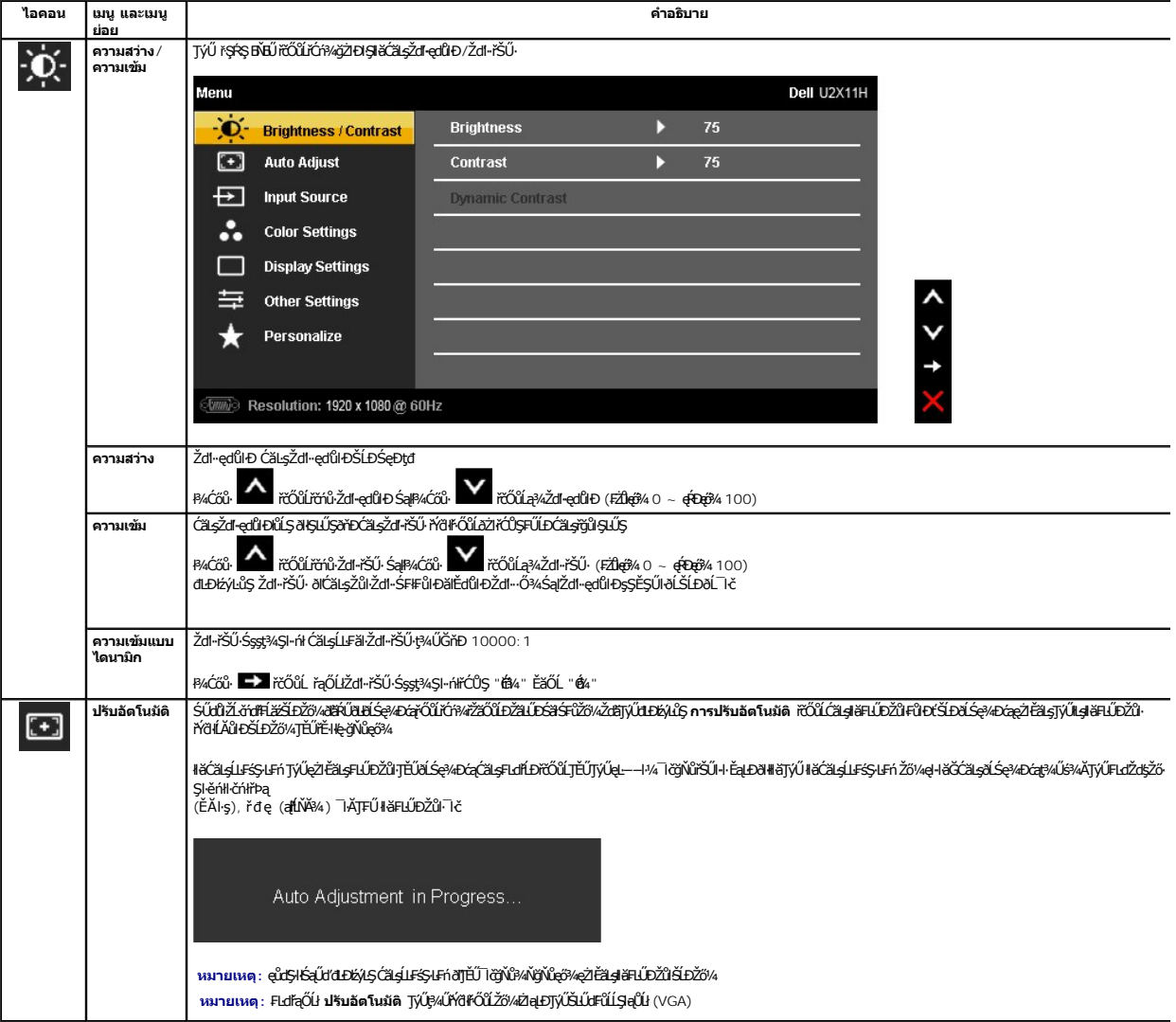

<span id="page-18-0"></span>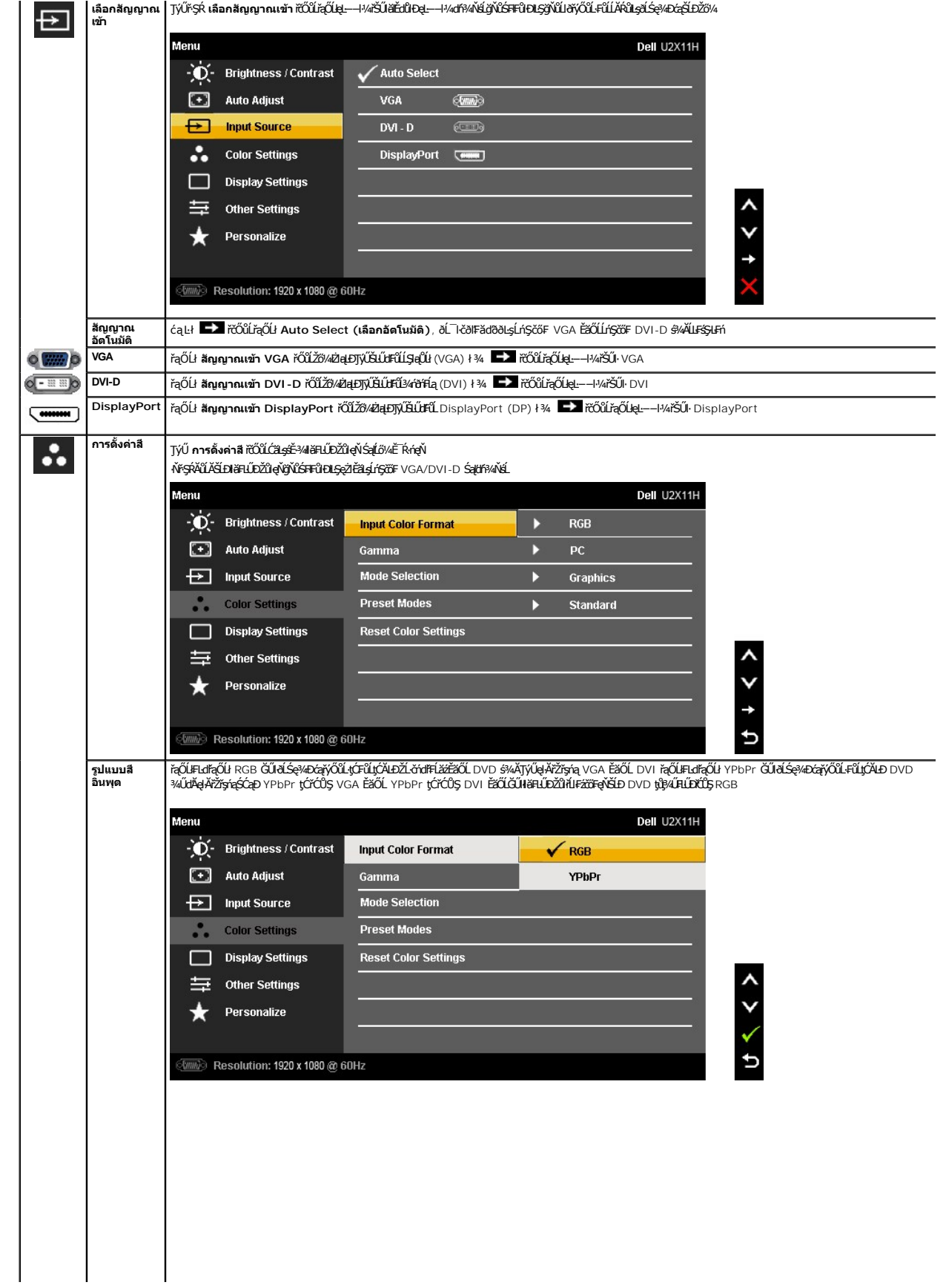

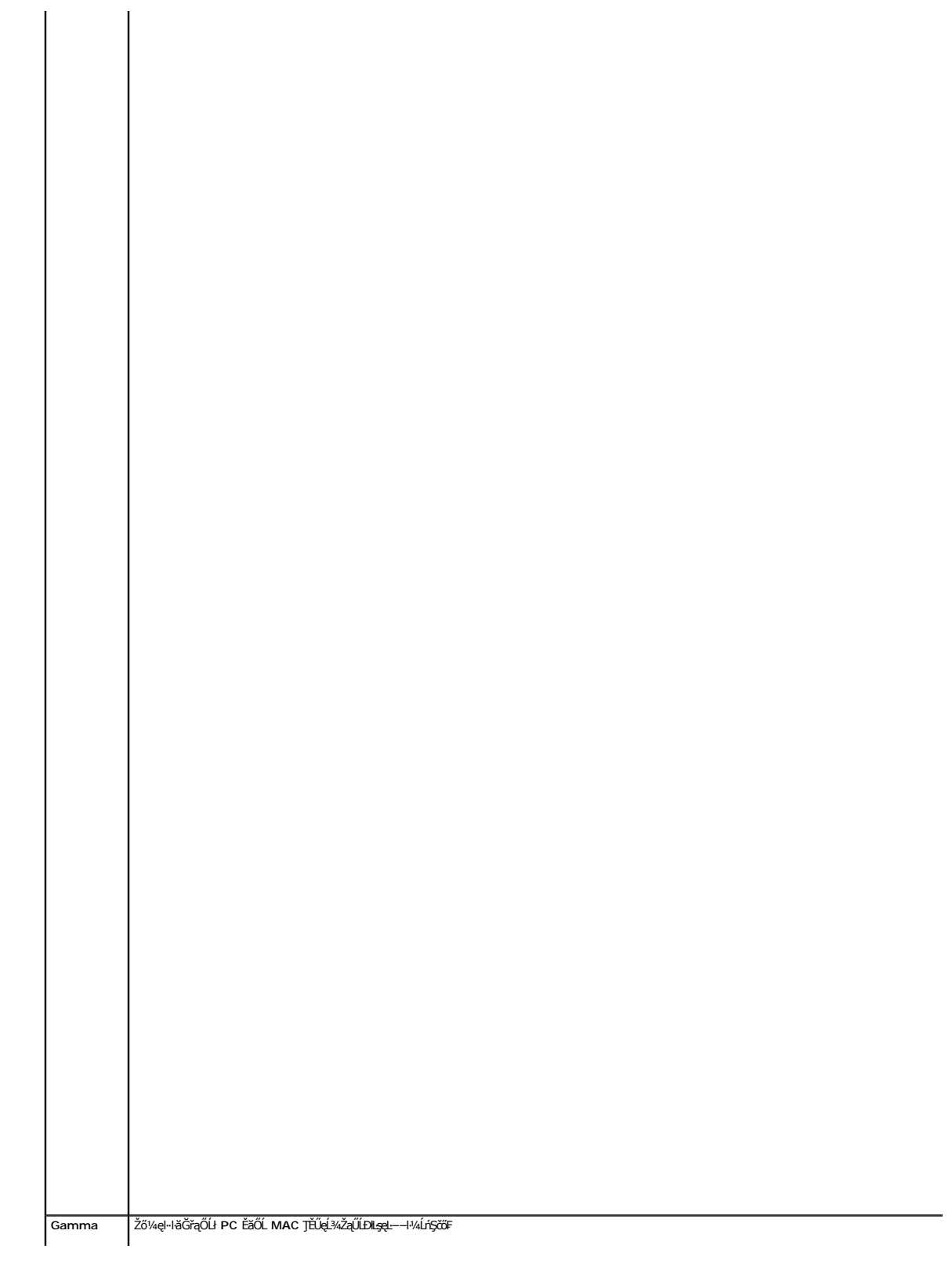

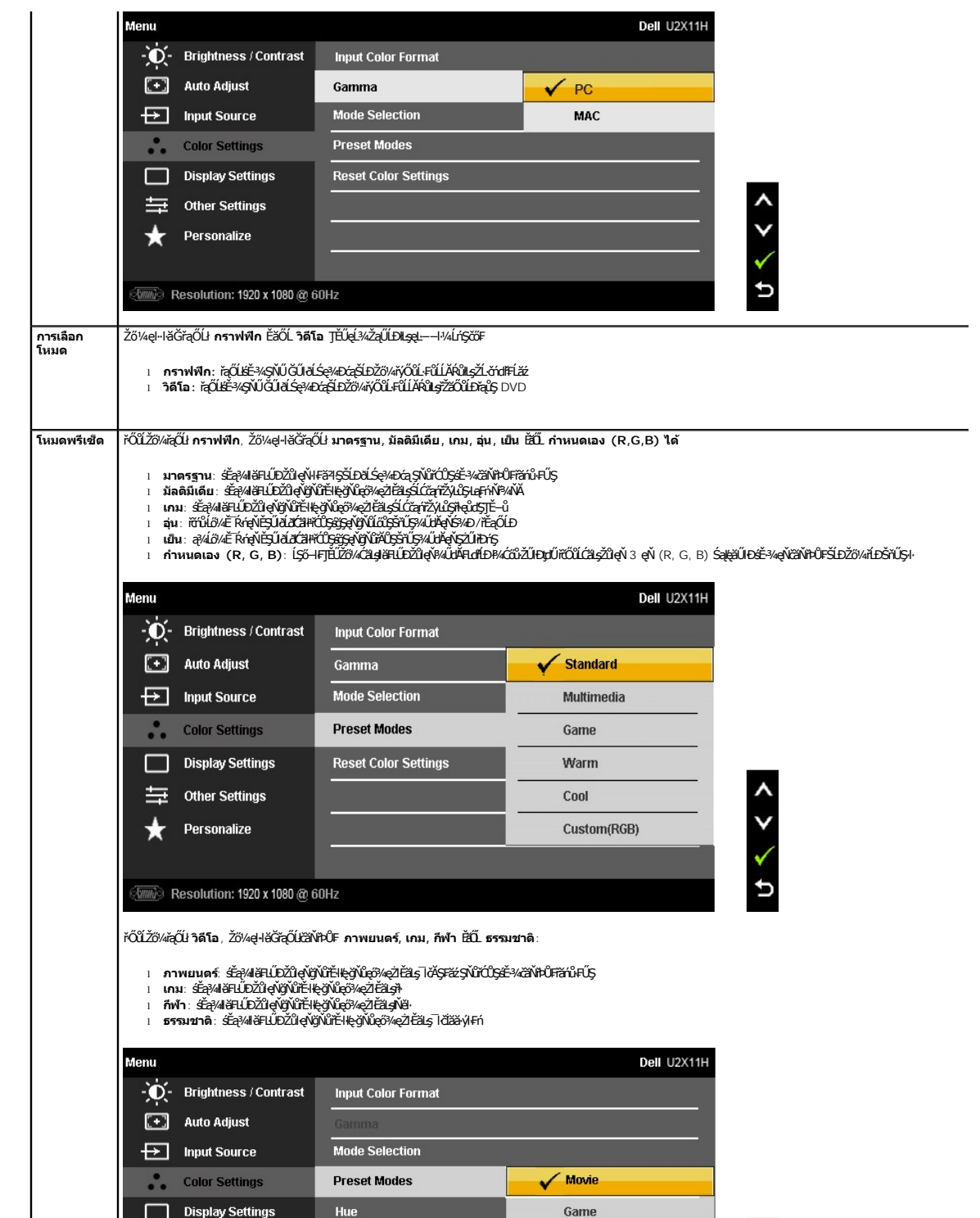

<span id="page-26-0"></span>**łąsekůĚŞŰelĕsl−** 

#### **การติดตั งมอนิเตอร์**

**จอแสดงผลแบบแบน Dell™ U2211H / U2311H**

### **คําแนะนําที ควรทราบ เกี ยวกับการกําหนดค่าความละเอียด ในการแสดงผลเป็น 1920 x 1080 (สําหรับ U2211H) หรือ 1920 x 1080 (สําหรับ U2311H) (สูงสุด)**

řčŐůĹĆăľęńğİń¯ŀčŢŞłŀăŚę¾ÐćąęŔÐęő¾ мľŢýŰăľşşĆ¹ńşĿ₣ńłŀă Microsoft® Windows® Žď㳯ŀĚŞ¾Žďŀ·ąľřĹŇĂ¾ŢŞłŀăŚę¾ÐćąřĆŮŞ **1920 x 1080** (ęŻŀĚăĿş U2211H) ĚăŐĹ **1920 x 1080** (ęŻŀĚăĿş U2311H) čńłřÞą ś¾ĂğŻŀ₣ŀ·ŠĿŰŞ₣ĹŞ₣ůĹţĆŞŇŰ:

ŢŞ Windows XP:

- 1. ŽąńłŠďŀğŇůř¾ęłźğŮĹĆ ŚąŰńł **Properties**
- 2. řąŐĹłŚĞş **Settings**
- 3. řeŐŮ<del>Segř¼Ľásjäd</del>ŐğlÞŠďŀ¼ŰdŇďã¥ŰvédŰhĂŽŰlĐ¢ŰŚąŰdČälgŽďŧŢŔŇĂ¥ĞĹDĚŞŰŀŎĬŰĴŞ 1920 x 1080 (ęŻŀĚÄL, 1920 x 1080 (ęŽŀĚăLş U2311H).
- 4. Žąńł **OK**
- ŢŞ Windows Vista® ĚăŐĹ Windows® 7:
- 1. ŽąńłŠďŀğŇůř¾ęłźğŮĹĆŚąľŽąńł **ทําให้เป็นส่วนตัว**
- 2. Žąńł **เปลี ยนการตั งค่าการแสดงผล**
- 3. řeŐŮ<del>Setq</del>?√L<del>ižská ČijPŠďPĂĴWĂłä¥ÁŐvŤŰepűÁŽŰBUŐŚ</del> ÚtďAvÁJÁŽDĚŞŰRŰČŐG 1920 x 1080 (eŽIĚäLs U2211H) ĚǎŐĹ 1920 x 1080 (eŽIĚäLs U2311H).
- 4. Žąńł **OK**

QUtiftüŞZda|NW4ğVi 1920 x 1080 (eZEăls U2211H) EăOL 1920 x 1080 (eZEăls U2311H) řOOŞFIdfaQUğüŞUJFULDLi34iğAdifaăfadifaă#aQUfDOüLSS4USaiDğWFăDlsăŞs<br>ŽiádFilagYüğüŞJyÜAKHAYüğASLÜg5ZdgYükK5:

- **1: [ถ้าท่านมีเครื องคอมพิวเตอร์ตั งโต๊ะ](file:///C:/data/Monitors/U2311H/th/ug/internet.htm) Dell™ หรือโน๊ตบุ๊ค Dell™ ที ต่ออินเตอร์เน็ตอย**
- **2: [ถ้าท่านมีเครื องคอมพิวเตอร์ตั งโต๊ะ](file:///C:/data/Monitors/U2311H/th/ug/non-dell.htm) โน๊ตบุ๊ค หรือกราฟิกการ์ด ที ไม่ใช่ของ Dell™**

# <span id="page-27-0"></span>**หน้าจอ Dell™ U2211H / U2311H**

ŽŔů·ŐĹłĕŢýŰĐIŞ

ŽŻIŚŞIŞŽIğŇŮŽďăğăls, řĬNŮĂďlĿġŀläŹIĚŞ¥4ŽŮI·Žďŀ-ąJŔJĂ¥4 ŢŞII ŘŚęºAĐĆařĆŮŞ 1920 x 1080 (ęŻlĔă (1920 x 1080 (ęŻIĔăLs U2311H) (**éte**)4)

**ข้อมูลในเอกสารนี อาจเปลี ยนแปลงได้โดยไม่ต้องแจ้งให้ทราบล่วงหน้า © 2010 Dell Inc. สงวนลิขสิทธิ** 

ĚŰŀ·ğŻŀÞŻŰŀęůďŞĚŞňůÐęůďŞŢ¾ĚăŐĹğĿŰÐĚ·¾ŠĹÐřĹłęŀăŞŇŰś¾Ăţ·ůţ¾ŰăĿşĹŞő−ŀ₣řĆŮŞąŀĂąĿłĘ¼źĹĿłĘăðŀł Dell Inc. ś¾Ăř¾Ů¾Šŀ¾

ZZODERAGORIANANA TARIS DEN SASASU Dell ZOLZZODEFAGONZUSD Dell Inc. *Microsoft, Windows* iODSZZODDEANAZUFEGOLZOODEFANAZUFSASSUD Microsoft Corporation TS<del>C</del>ZIP<br>[Fänli Sal/超过函数区域: Intel iODSZZODEFANZUM/GigiOrgent Propration

อาจมีการใช้เครื่องหมายการค้า และซื้อทางการค้าอื่นในเอกสารฉบับนี้เพื่ออ้างถึงราบการและผลิตภัณฑ์เป็นของบริษัทเหล่านั้น Dell Inc. ขอประกาศว่าเราไม่มีความสนใจในเครื่องหมายการค้าหรือซื้อทางการค้าอื่นนอกเหนือจากของบริษัทเอง

**รุ่น U2211Ht / U2311Hb**

**พฤษภาคม 2010 Rev. A01** 

#### <span id="page-28-0"></span>łąŁstĆĂĿĐĚŞŰŀęłăşĿ−

# **การติดตั งจอแสดงผลของคุณ**

**คู่มือการใช้งานมอนิเตอร์จอแบน Dell™ U2211H / U2311H**

- **+**iěrůŠRÚĐ
- · łařýŐůĹ·FůĹðĹŚę¾ĐĠŎĹĐŽő¼
- **+** łłaðĿ<sup>3</sup>/<sub>4</sub> łatusel·ĂřŽřsna
- **·** II·ăFůĹ [Soundbar \(](#page-30-1)ĹőĆă¼zřeǎní)
- **·** łäszl·Ši FLŰĐĹĹł
- **·** LőĆă¼źĂř¥áŞĐ (LőĆH/a⁄ŐŰlříů)

### <span id="page-28-1"></span>**การต่อขาตั ง**

**หมายเหตุ:** Šŀ₣ĿŰÐţ·ůţ¾Ű₣ůĹĹĂŔů ř·ŐůĹęůÐ·ĹşðĹ¯ŀčðŀłśăÐÐŀŞ

**หมายเหตุ:** łŀă ₣ń¾ ₣ĿŰÐ Ţ¾ ĂŐŞ ĹŐůŞ ť, śĆă¾ ¾Ŕ ğŇů ŽŔů·ŐĹ łŀă ĂŐŞ ₣ŀ· ąŻŀ¾Ŀş łŀă ₣ĿŰÐ Žůŀ ęŻŀĚăĿş ŽŻŀ ŚŞľŞŻŀ ŢŞ łŀă ₣ń¾ ₣ĿŰÐ.

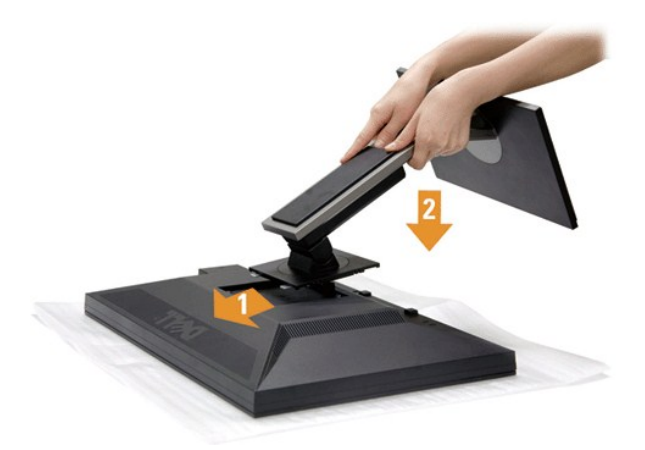

#### łŀă₣ůĹŠŀ₣ĿŰÐðĹ¯ŀč:

- 
- 1. SłłdLę¾őZąő·LLł Sąldl+ĐðL kğdU¾Ul·ŞşŞ<br>2. dibÓŞdăÚĐğŇĴŀAŰŀŞĔąJŁĎĹĐĔĹĨčŢĚŰFäÐLşŠĞğLŰĐŖĹĐğŇĴŖĴdŞşŞŠĹĐŠIFLŰÐ
- 3. *PAŠI*FLŰĐðŞIÄIĞLŮĐĂň¾řŠŰIILsðĹ<sup>T</sup>Ič

### <span id="page-28-2"></span>**การเชื อมต่อจอแสดงผลของคุณ**

<mark>∕ ^</mark>^ คำเตือน : łůĹŞğŇůŽő¼ðlřánů·lăľşdŞlŀăŢ¾ť ŢŞęůdŞŞŇŰ ŢĚŰĆ<sup>1</sup>ŕgLFnH- ŠLŰŞFĹŞřŐŶĹŽď·Ćą<sup>Ĺ</sup>¾–LĂ

łŀăřýŐůĹ·₣ůĹðĹ¯ŀčłĿşŽĹ·čńďř₣Ĺăź:

1. Ćń¾ŽĹ·čńďř₣Ĺ㟊ĹÐŽő¼ Śąľ¾ňÐęŀĂţđĹĹł

řýŐůĹ·₣ůĹęŀĂřŽřşńąęŇŞŻŰŀřÐńŞ (VGA) ðŀłðĹ¯ŀčţĆĂĿÐŽĹ·čńďř₣Ĺ㟊ĹÐŽő¼

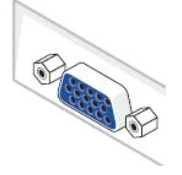

หมายเหตุ: GU2LördHä⁄SLĐZő/«eSLegSőSSLUdFüL DVI ęNSId", ţSęłäRLLŀSąlGL¾ęlAřZfşńąęNŞZUHĐńŞ (VGA) LLłðlŀðL Ič ðŀlŞLUŞňýOǔL·FǔLęl·AřZřşńą DVI ęNSId"<br>řŠŰHLŞČLDFÜ PVÍŠId§ŞŽL·čńdFFĹ䟌ĹĐŽő¼

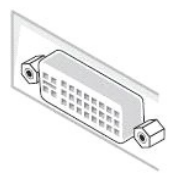

**หมายเหตุ: LAŭřýŎLLĔüğŁDę!Ažďrą VGA ęWDhŞ, ęlAřZřşńą DVI ęNSIdSą(ęlAřZřşńą DisplayPort <b>ę**\PAZJÄSUłŁ<u>ąZLődfFLäääULLGäL löğöřZãOÜLĐę</u>ŭĐLş§AAN<br>ęlĂřŽřşńą VGA (ę<del>Ķi/DfŞ)</del> FÜLÄBHĞI

2. KOULFÜLekPZIŞTERLUFÜLELSENDENEN (DVI-D ¾RHE) EEOLEYENDIŞ (VGA LŞI-aOLI) EEOLEYA (DisplayPort) iSULeyLEEFANELYÜELASEDEYLYENDEDILYTHEE<br>LAÜTYÜHATZYERLIDEHAÜDESZLAYOHLEYZZOÜDPANALETYÜHATZYERENAHEAMEYÖÜLKÖLLEYÜKDEZLAYEHEERE

### **การเชื อมต่อสาย DVI สีขาว**

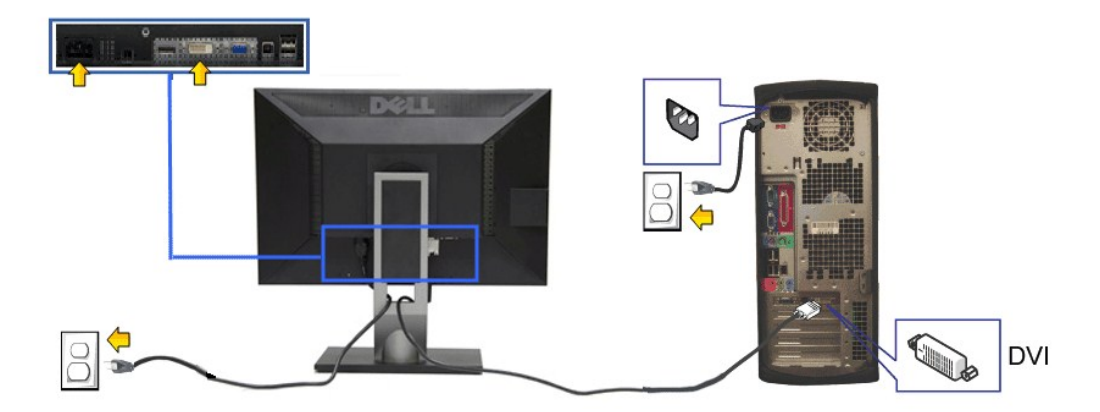

### **การเชื อมต่อสาย VGA สีนํ าเงิน**

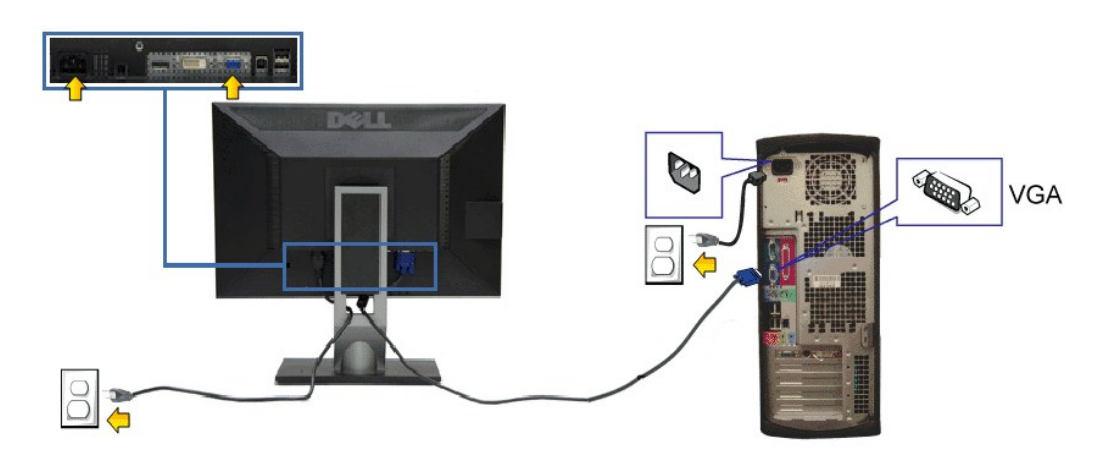

**การเชื อมต่อสาย DP สีนํ าเงิน**

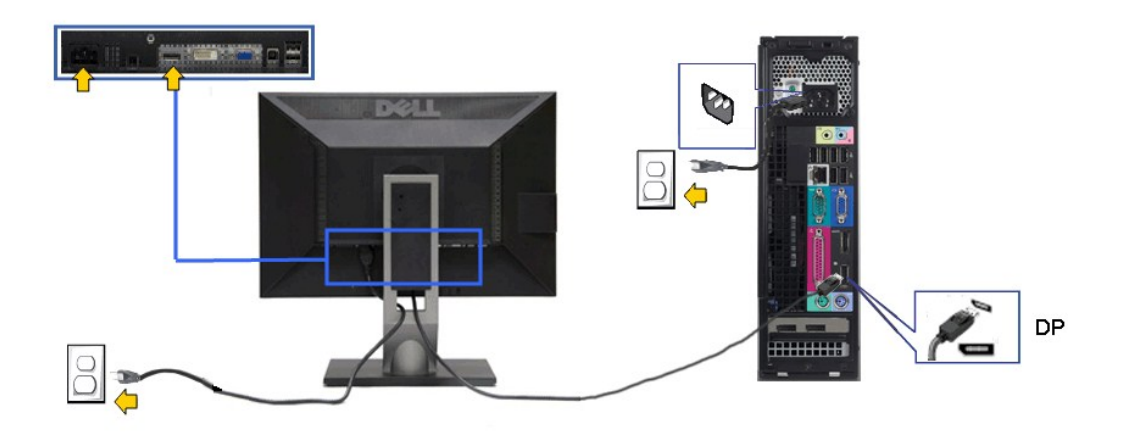

<u>△ ข้อควรระวัง</u>: ¯łčăłdńłŢýŰřčŐůĹłłăŚę¾Đ¯łčĆăłłĹṣřğůlŞLŰŞ ąĿłĘ¼ľðǎńĐŠĹĐŽĹ·čńdřFĹǎźĹŀðŚFłFůlĐţđðŀŞŇŰ

#### **การเชื อมต่อสาย USB**

ĚąŁĐđłięăŎġŕŰŞĦăŸŐŰĿFŮĹġĂ DVI/VGA/DP ŚąŬſŢĚŰĊŀŕġĿŕſŦŀĞĹŰŞŦŰŞŖŰĿŎĨŰŕĶŐŰĿŦŰĹġŇ USB ŁşŽĹċ'nĦĦĔŹŚŧſţġŎġŃĹŢŚĿŎŦŐŔĿŎŹŎŴ

- 
- 
- 1. FüLekA USB LLĞGFăN: (dAğAJTELHÖLLÖZŐLE) ğNÜĞLÄZFLLĞGFÄN SLDƏL 1 EHŞÖLÄZF USB ğNÜFE-HE; ŞŞZL-ĞYdFLLÄZ (34RÄHAHNA%ƏHKA-D<u>34DGD</u>D) SQ%RdÜrQ+HSGFÖNHARCOHHAFÜL<br>2. KYŐLFÜL*ÖSMAF*ÜLÖGÖNHARCOHÉMENHOLCZÖVADĞI:ALLEKÜ<br>3. KOÑLFÜLÖS
- 
- 
- ŇĠĸŔŎŎŖĸŎŎŔŖŔĔĹŎĸĨĸĿĨĔ<br>ĞŰŀðĹŚę¾ÐĠġŚęŸÆĿĨĸŠňŰŞ·ŀŀĔŀŀĂŽďŀĸďûŀŀŀăFń¾FĿŰĐŞĿŰŞę·şŔă¼ź ĞŰŀţ·ů·Ň¯ŀčĆâŀł·şŞðĹ ŢĚŰĹůŀŞ <u>łŀăŚŀŰţŠĆĿ−Ĕŀ</u>
- 5. ŢýŰğŇŮĂŤ¾ęłĂşŞŠŀFĿŰĐớĹ lčřčŐŮřlŮşąkŤŽřşŕąřŠŰkyŇů

### <span id="page-30-0"></span>**การจัดการกับสายเคเบิล**

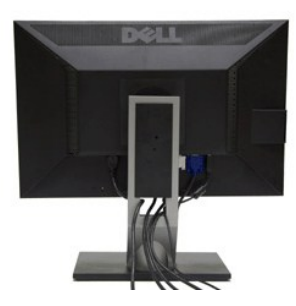

ĔąĿ∂ŀFŮġŔŤŽýrgŎſŐzŎŔŎŖŎĿĿĸŶŎŔĸŖŔŔĸŎĸŎġŔĿŎĸŔŦĹŹĠŸŔŶġŎĸŎĸŎŔĊŶĸŎŖŎĸŶĸŎĿĿŶĸŎĿĿŎĿŎŎĿĿŎĹŎĿŎŔŶĸŎŎŔĸŎŎĹŎĸŶĠŎĹŎĸŶĠŎĹŎĸŦ<br>átŹĸŰġş

<span id="page-30-1"></span>**การต่อ Dell Soundbar**

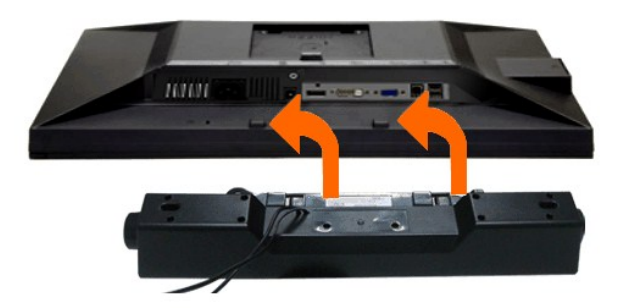

- $\triangle$  ข้อควรระวัง : ĹĂ**ป๊** <sub>T</sub>ýŰł ส์ C<del>Ă</del> *A* LŐLGğŏv๊t นับ Toll Soundbar
- *k* **หมายเหตุ**: łŻŀąĿĐţđŠŀĹĹł +12V DC ğŇĽ<del>ŠLŰJEŮĹăĬşţŗďŠĹ</del>D Soundbar ęl··ŀăĞřąŐĹłŢýŰţ¾Ű řÝčŀłłĿş Dell Soundbar řğlgLŰŞ
- 1. ðŀł¼ŰŀŞĚąĿĐŠĹĐðĹ¯ŀčŢĚŰğŻŀŀŀăFůĹ Soundbar ś<sup>ą</sup>¼ĂďĐJŤŰýŨĿĎġĹĎŦăDĿŚŞďŚĞś?¼ŰŀŞąĴŀĐĚąĿŎĹ<sup>Ţ</sup>č
- 2. řąŐŰŞ Soundbar ţĆğIĐÞŰIĂðŞKÄJĞLĎĂň¾ąÐŢŞFZIŚĚŞŮĐ
- 3. FůĹ Soundbar łĿşýůĹĐ Audio Power DC-out (¾ŔăŀĂąlĦĹŇĂ¾ðŀłó-ĹĐ¾ŰŞąlĐ)
- 4. řęŇĂşŠĿŰďFŰLęřFĹăŕáĹŠŞŀ¾ðŕŹďġŇŸŎŀĹĹŮĹŞðłł¼ŰŀŞĚąĿĎŔD Soundbar łĿşŠĿŰdąûDęĿ−−ŀ¼řęŇĂĐĹĹŀðŀlŽĹ·čńďŕFĹăź

# <span id="page-31-0"></span>**การนําขาตั งออก**

- **vnnulvg: řóŐĹÓŰŁŌĿŞĂĂŠŇ¼Šů<del>QŞŞĚŞ</del>ŰðĹLCD мIĞĹ¾ŠŀFĿŰÐĹĹł đFŰŁÐ¼ŢĬĹŰŞĞŌŒŎĹĨďŢĹĬŞČŐŰŞŸŮ¢Ĺŀ¼¥ÄĞĘŰ**
- **หมายเหตุ:** łŀă ₣ń¾ ₣ĿŰÐ Ţ¾ ĂŐŞ ĹŐůŞ ť, śĆă¾ ¾Ŕ ğŇů ŽŔů·ŐĹ łŀă ĂŐŞ ₣ŀ· ąŻŀ¾Ŀş łŀă ₣ĿŰÐ Žůŀ ęŻŀĚăĿş ŽŻŀ ŚŞľŞŻŀ ŢŞ łŀă ₣ń¾ ₣ĿŰÐ.

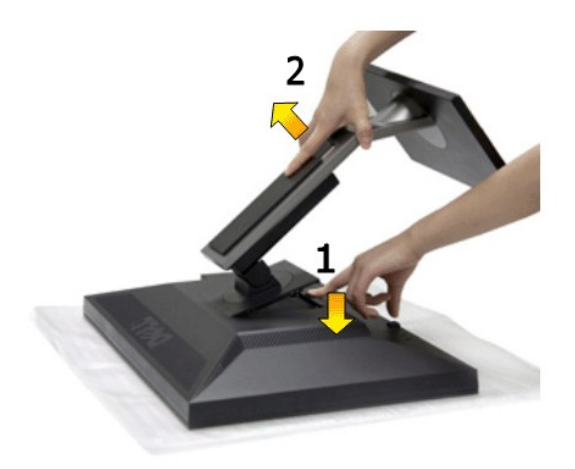

łŀăĞĹ¾Šŀ₣ĿŰÐĹĹł:

- 1. dfĐáĹĪčsSčŐŰSórdőjŇŮřãŇĂş<br>2. ł#⁄aĆőkĆąVaQÚŠIFLŰEŽŰFDgŰ
- 2. ł *ŀ¼ĆĜvcą¥e*ÛĎFLŰFD¢Ű<br>2. ł ł¼ĆĜKcą¼eÛĎFLŰĐŰFD¢Ű 3. ĂłŠŀ₣ĿŰÐĹĹłðŀłðĹ¯ŀč
- 

# <span id="page-31-1"></span>**อุปกรณ์ยึดผนัง (อุปกรณ์ซื อเพิ ม)**

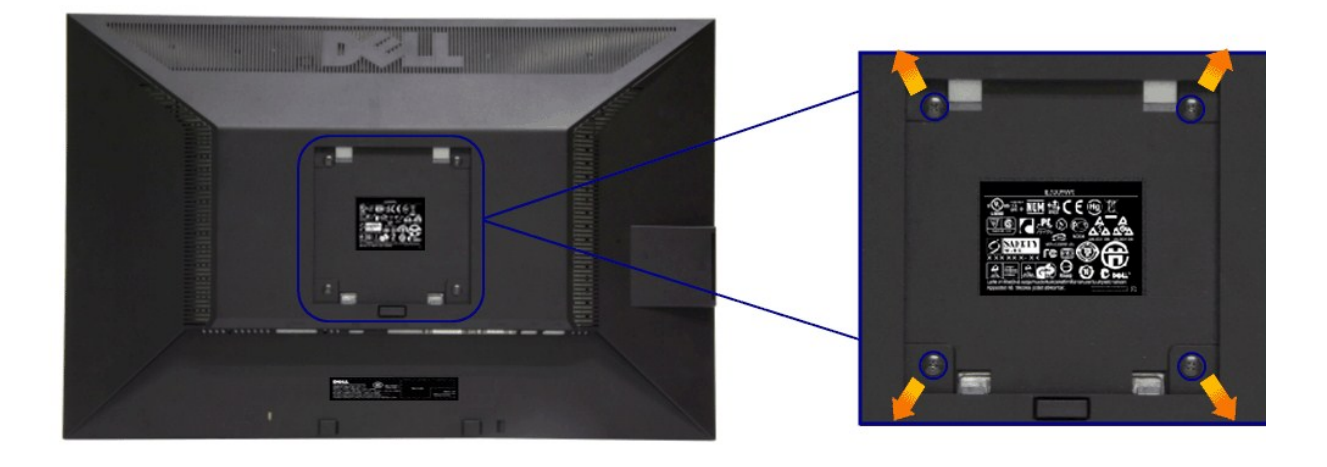

 $(\check{S}S13/44\check{R}^2.194 \times 10 \cdot .)$ 

JĔŰ%ŔŠLŰŞFĹŞğŇŮŀĞċŰĿĿŊŐ%ĂŤ%4ŞVESA ğŇĴŖŰ%ŰPÄLJŠ%Ű

- 1. dežsűdészadassúřádíshöfossassangyűrvölisáranyássalászta<br>2. číszáralelli<br>3. týliszadrolli (1944)<br>4. francosztanyásztanyás (1945)<br>5. ára LCD ssejedszágyar sulstisznűrválla (1970–1974)<br>5. ára LCD ssejedszágyar sulstisznűrv
- 
- 
- 
- 

#### <span id="page-33-0"></span>łąŁątĆĂĿĐĚŞŰŀęŀăşĿ−

### **การแก้ไขปัญหาเบื องต้น**

**คู่มือการใช้งานมอนิเตอร์จอแบน Dell™ U2211H / U2311H**

- **·** łłăğ¾ęĹşFLdřĹĐ
- **· älşFădădfrŽälĚzğŇůFri¾FLŰDI čäŰLrŽäŐŮLĐ**
- á⊢ěğůd¢Ć
- **●** ĆĿ−ĚŀřÝčŀlŠĹĐćąńF<sup>™</sup>Ŀ¼<sup>3</sup>Ź
- ĆĿ−ĚŀřÝčŀľřăŐůĹÐ [Universal Serial Bu](#page-35-2)s
- <del>ĆL−ĚłřŇůĂďlLs</del> [Dell Soundbar](#page-35-3)

<u>/<mark>)</mark> คำเตือน : łůĹŞğŇůŽő¼ðľřáňů·lälşdŞlŀăŢ¾ť ŢŞęůdŞŞŇŰ ŢĚŰĆ+ŕşLFŕſFI- <u>ŠLŰŞFĹŞřőŐĹŽď ĆaĹ¾¯LĂ</u></u>

#### <span id="page-33-1"></span>**การทดสอบตัวเอง**

ðLS24DáSLDZÓV4NZÓV49JFNTSIBGY4LSFLdHD ÞNDÝVARTELZŐV4Fádð4.sdÚðLS24DágZUHSPAUFEHEEBOLL VA BLS24DáSAL AN AND VAR<br>TÉÚBLSIBGY4ÁLSFLAHDSLDÓL TÁ SAÁNBGZIFI-SLÚSFLSFÚLLÓSNÚ.

- 
- 1. G%#Z8QUBğUDZL<del>YdFLISS|QLS%D&QD</del>ZÖ%<br>2. %MBQKAYGHAMMULIBIRAÜSEQEYEDZLYdFFLIZERÖLTELISSQJRdOG%D%ZYSFGF8G%QLSPLAFLANDENQLYLYDQKAZYSFQ%HELQ (SLIFTQGH) QLAHQULIB SQLANDEDDDDS) LU8H4XUIS<br>EQDSLDZLYdFFLIZE
- 3. řĆń¾ðĹŚę¾Ðćą
- 

łąŭLĐŚFUFL5ZdãðICăH+5SESUIðL (SJU**GEQAP**AR) GUIðLSe¼DágUjdHăGFädððLsel--I+¼ I&j4U SalgZlÐISLAŭIDGRFULD TSS¼IGNŭLARŭTSEF4Mäðj4eLsFLdfLD tdfðfdLzz LED **#GRAGBNGL\$**<br>el--I¼iSÚgNreQHeNH*sSsTASsiSFiD*gNGs4/D4USeND8EQUSDGESÚ dÍLN

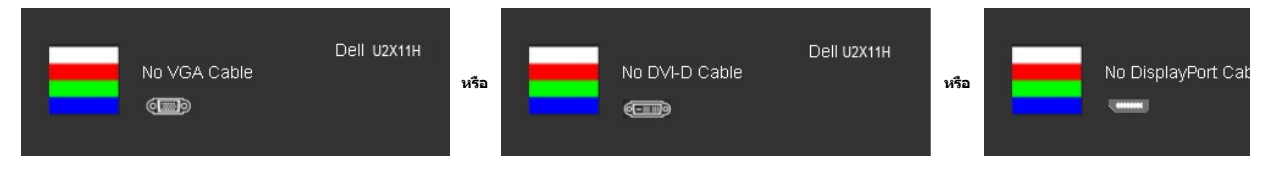

4. łąůĹĐŞŇŰĹŀðĆăŀŀăĬĔďŮŀĐğŇŮălṣṣğŻŀĐŀŞFŀ·ĆŀFrî¾ŰdĂ ĚŀŀĞĹ¾ęŀĂďŕĭ?4ŇŚĹĹĹŁĔáŐĹęŀĂŒŀŤĂŴĂĹŎŔŸĂŸĿĂŤŔ

5. Ćń¾ðĹŚę¾ĐĠĞĹĐŽő¼ ŚąĮFŮĹęĬĂęL-−ŀ¼¯ŀčŢĚ·ů ðŀŞLŰŞřĆń¾ğLŰĐŽĹ·čńdřFĹǎźŚąſðĹŚę¾ĐĠĠĹĐŽő¼

ĞŰŀĚŞŰŀðĹŦŀČĂváďůÞĔąĿĐðŀkjŇŮŽő¼¾ŻŀŞĤŞNĕFŀŀälşďŞHåŀûĹŞĖŞŰŀŐŀŐŀŐŦŰĿĔŰFăďð@ĹŻĹŢŔŎŖŎŗŔĠŔŎŔĠŔĠŔŹĠŔĠŔĠŹĠĸ

### <span id="page-33-2"></span>**ระบบตรวจวิเคราะห์ที ติดตั งมาพร้อมเครื อง**

dĹ™čŠĹĎŽ¥Ĥ₩ÆĿŰĎŽŐŐĹŦŏŔďĦŽãŀĔźſŎŰýûĎŦŏďŔġsſŮęŕŨĎŕ₩ĆĦŕijŎŴŹĿĄĿŇŤŰŞŶĿŎĿſŎŎĿſ₩Ť₩₩ŎŀŎĹĨĸŖĸŎĹŎŔ

**หมายเหตุ:** Žő¼ęŀ·ŀăĞăĿŞăľşş₣ăďðďńřŽăŀľĚźŞŇŰţ¾Ű ř·ŐůĹĆą¾ęŀĂęĿ−−ŀ¼¯ŀčĹĹł ŚąľðĹ¯ŀčĹĂŔůŢŞ โหมดการทดสอบตัวเอง řğůŀŞĿŰŞ

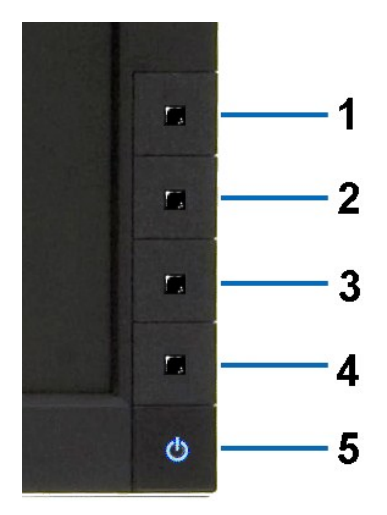

łĕăĿŞäķşFăďðdŕřŽälĚźğŇůFri¾FLŰĐŀlejŽäŐŰĿĐ:

- 
- 1. Făd8eLşdîle5Ul-8LetL48 (töNCGG555918L)<br>2. ĞLAGABeL-1-Va TeLLARAQIŞÊRSILDZLEYIN (TARELSZÉSŐLAL TEZERSŐLGÉG4GÉF-34Răğ34eLşFLdfLD<br>3. PAGGG-CGG-1 S a I'GGG-4 ŞSS6D-AQIŞÊŞQLZGIDRUGBUL-LŞŞIŞ 2 dFIŞIğN EŞÜHƏLeNiğHƏICBIH-SHÜŞ<br>
- 
- 
- 
- 7. ğŻŀ₣ŀ·ŠĿŰŞ₣ĹŞğŇů 5 Śąľ 6 ÞŻŰŀĹŇłŽăĿŰÐ řčŐůĹ₣ăďðęĹşłŀăŚę¾ÐćąşŞĚŞŰŀðĹęŇřŠŇĂď ęŇŞŻŰŀřÐńŞ ¾Żŀ ŚąľęŇŠŀď

łŀăğ¾ęĹşřęăŮðęńŰŞř·ŐůĹĚŞŰŀðĹęŇŠŀďĆăŀł¹ŠňŰŞ ĹĹłðŀłłŀăğŻŀÐŀŞś¾Şł¾Ćőů· Ćőů· **4** ÞŻŰŀĹŇłŽăĿŰÐ

ĞŰŽŐ¼₣ăďġţĠĿŎŕ¥ĠĹŦĸŞĔŞŰdĹ¥ŰďĂŀijŶŰĔŽŐŮĿŎĹFăŒĦŸŽĦĔźğŇĿĦ¥ŦĹŰĿŀĞĹĨĿŎŹŴĿŎĿŎĿŎĊĨŎŔŢĔĸŎŀŎĸŎĸŦŔĸ

# <span id="page-34-0"></span>**ปัญหาทั วไป**

₣ŀăŀÐ₣ůĹţĆŞŇŰşăăðőŠŰĹ·ŔąğĿůďţĆřłŇůĂďłĿşĆĿ−ĚŀŠĹÐðĹŚę¾ÐćąğŇůŽő¼Ĺŀðčş ŚąľďńİŇğŇůĹŀðŚłŰţŠĆĿ−Ěŀţ¾Ű

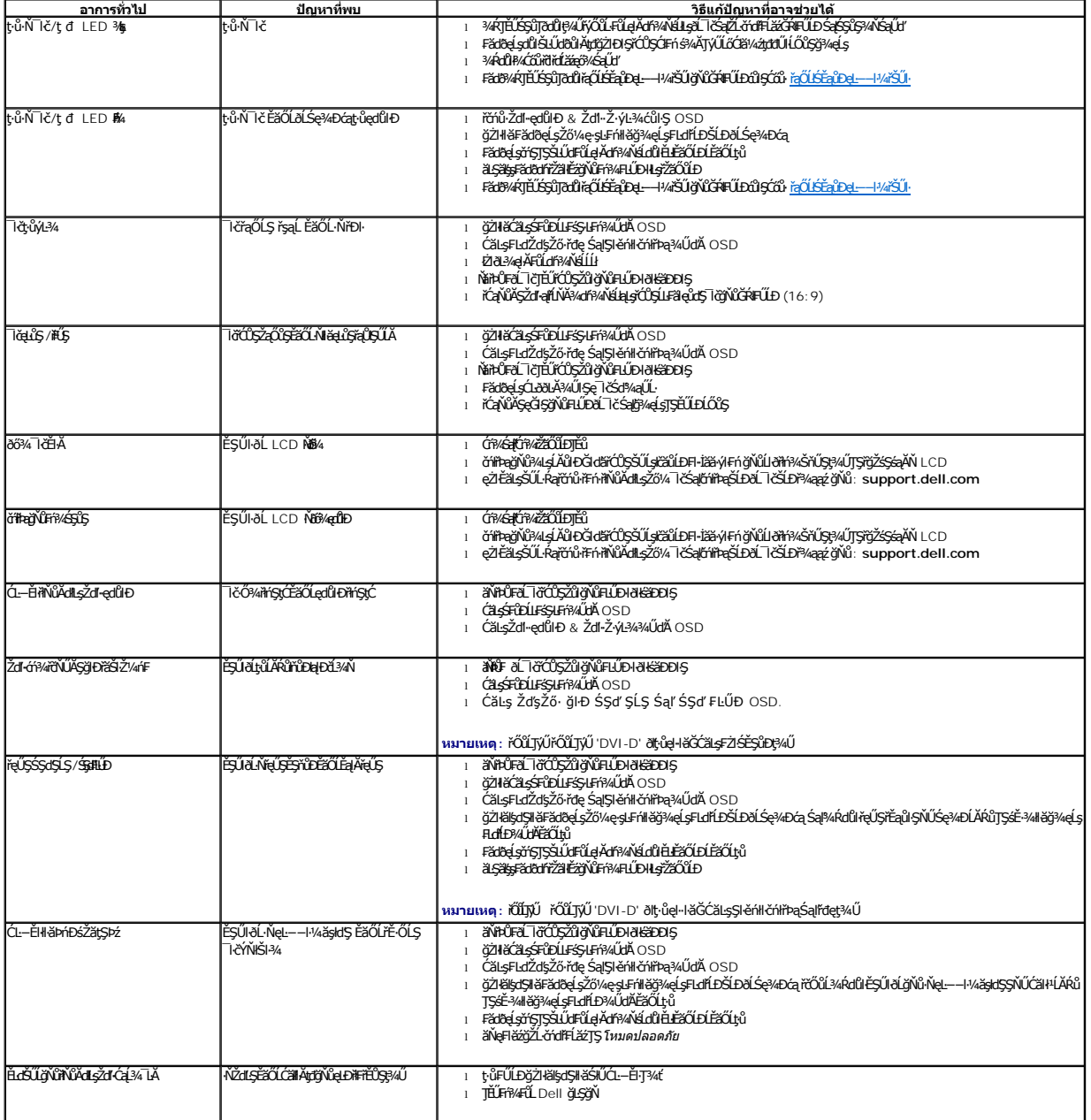

<span id="page-35-0"></span>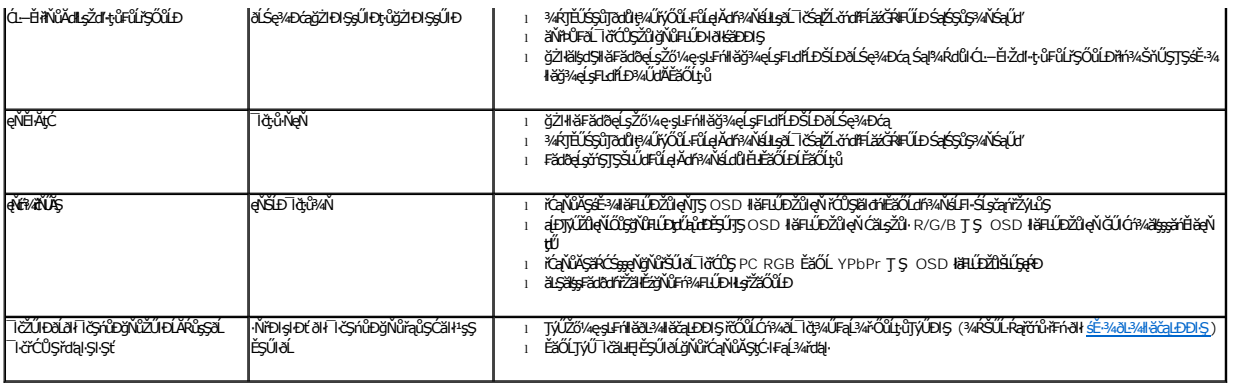

# <span id="page-35-1"></span>**ปัญหาเฉพาะของผลิตภัณฑ์**

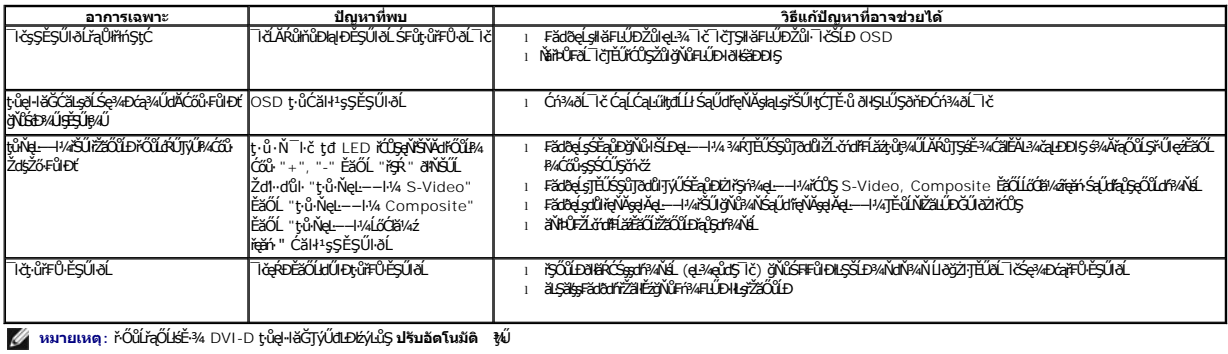

# <span id="page-35-2"></span>**ปัญหาเฉพาะอินเตอร์เฟซบัสอนุกรมสากล (USB)**

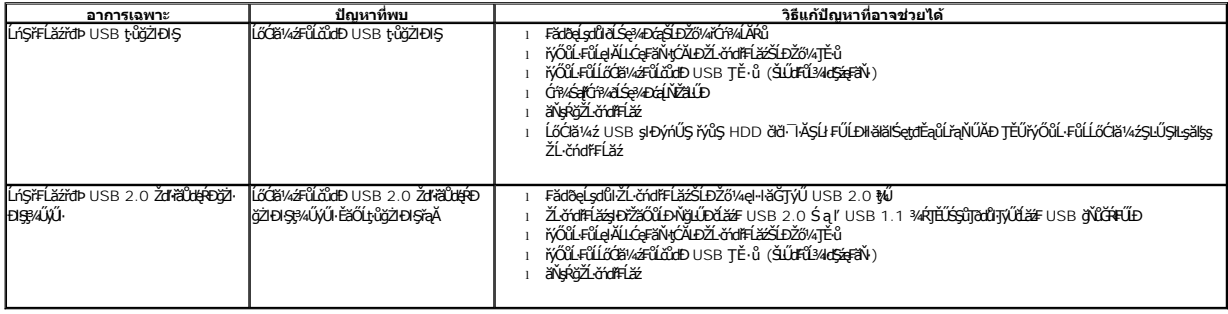

# <span id="page-35-3"></span>**ปัญหาเกี ยวกับ Dell™ Soundbar**

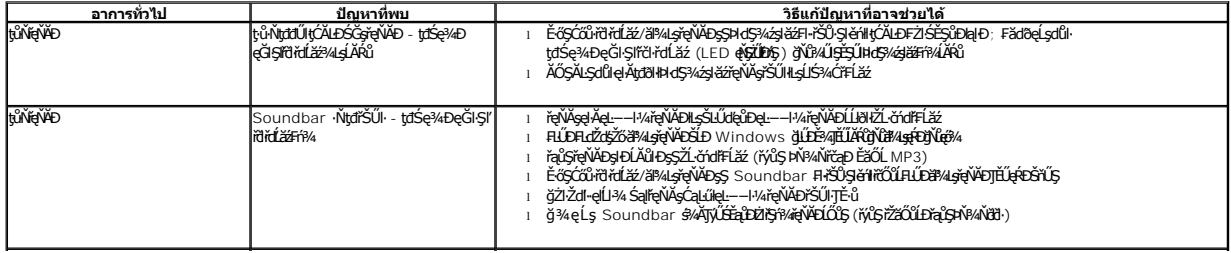

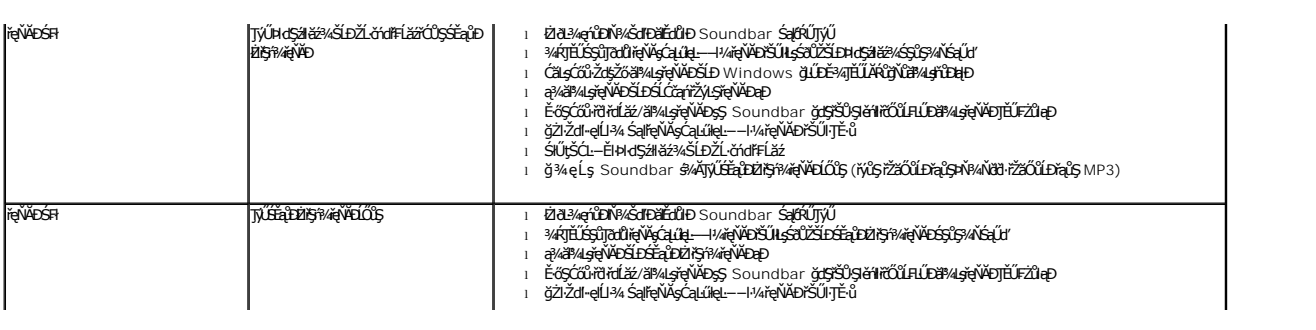